Acer ICONIA SMART Gebruikershandleiding © 2011 Alle rechten voorbehouden

[Acer ICONIA SMART](#page-1-0) Gebruikershandleiding Model: S300 Oorspronkelijke uitgave: 4/2011

<span id="page-1-1"></span><span id="page-1-0"></span>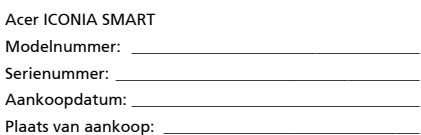

# Inhoudsopgave

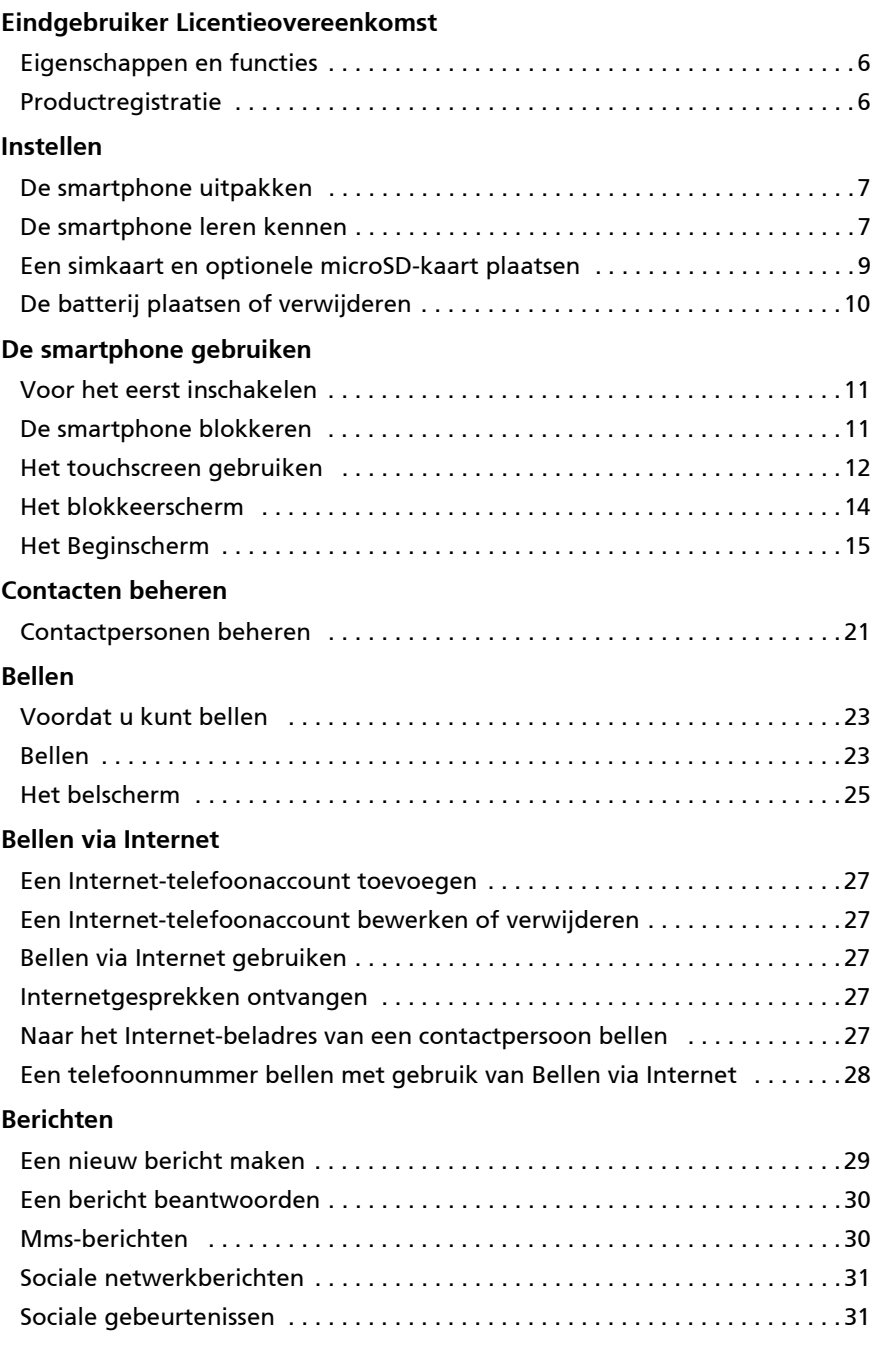

#### **[Online gaan](#page-33-0)**

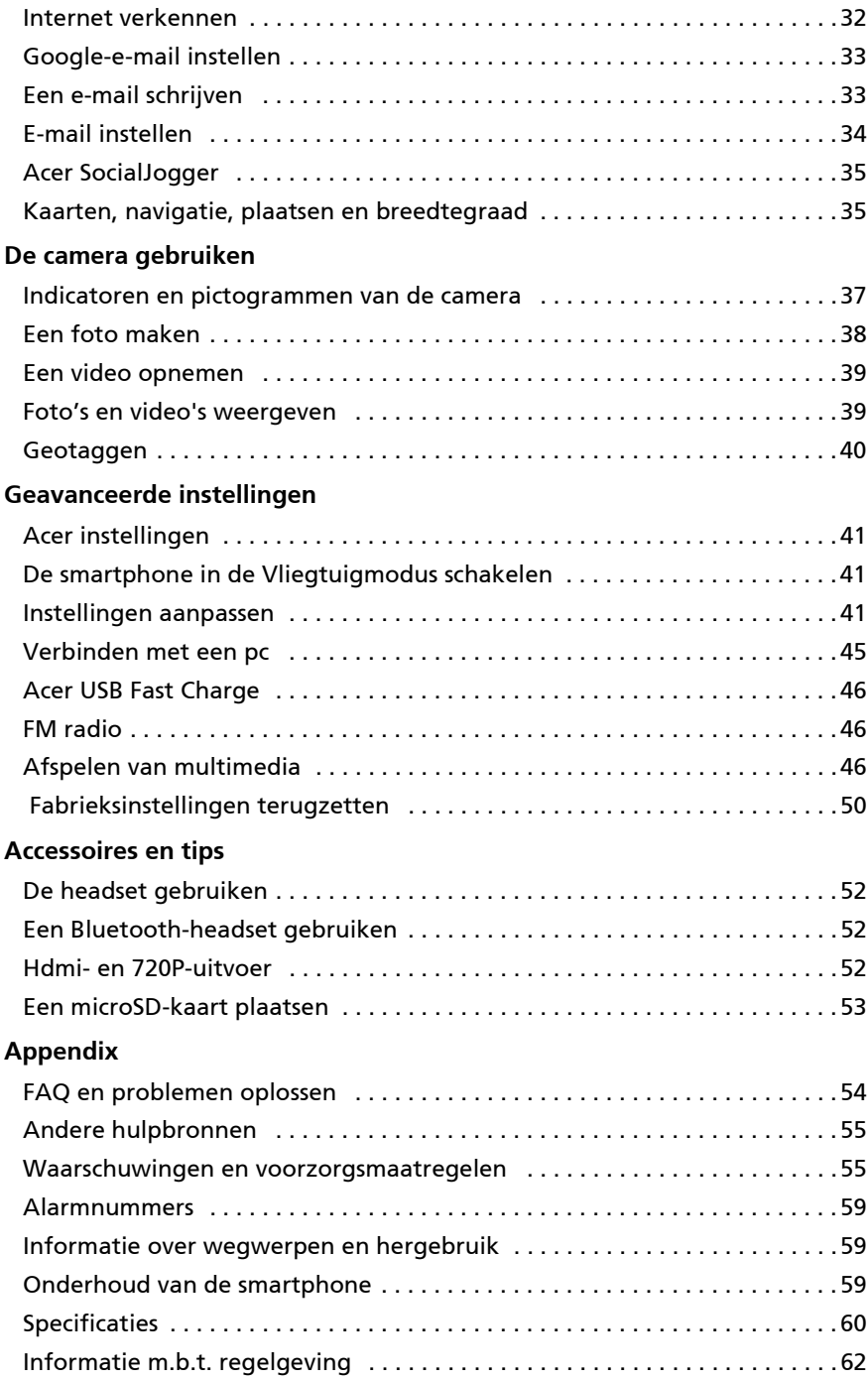

# <span id="page-4-0"></span>Eindgebruiker Licentieovereenkomst

BELANGRIJK-LEES ZORGVULDIG: DEZE EINDGEBRUIKER LICENTIEOVEREENKOMST ("OVEREENKOMST") IS EEN JURIDISCHE OVEREENKOMST TUSSEN U (ALS PARTICULIER OF RECHTSPERSOON), EN ACER INC. INCLUSIEF HAAR DOCHTERONDERNEMINGEN ("ACER") VOOR DE SOFTWARE (GELEVERD DOOR ACER OF DOOR LICENTIEGEVERS OF LEVERANCIERS VAN ACER) DIE BIJ DEZE OVEREENKOMST IS GEVOEGD, MET INBEGRIP VAN ENIGERLEI BIJBEHORENDE MEDIA, GEDRUKTE MATERIALEN EN GERELATEERDE ELEKTRONISCHE GEBRUIKERSDOCUMENTATIE, DIE DE MERKNAAM "ACER" KUNNEN DRAGEN ("SOFTWARE"). DEZE OVEREENKOMST HEEFT GEEN BETREKKING OP ENIGERLEI ANDERE PRODUCTEN OF ONDERWERPEN, NOCH ZOU DIT MOETEN WORDEN GEÏMPLICEERD. DOOR DE BIJBEHORENDE SOFTWARE OF EEN GEDEELTE DAARVAN TE INSTALLEREN, STEMT U ERMEE IN AAN DE BEPALINGEN EN VOORWAARDEN VAN DEZE OVEREENKOMST GEBONDEN TE ZIJN. INDIEN U NIET INSTEMT MET ALLE BEPALINGEN VAN DEZE OVEREENKOMST, ZET DAN NIET HET INSTALLATIEPROCES VOORT EN VERWIJDER ONMIDDELLIJK ALLE EVENTUEEL GEÏNSTALLEERDE BESTANDEN VAN DE BETREFFENDE SOFTWARE VAN DE TELEFOON.

INDIEN U NIET BESCHIKT OVER EEN GELDIG IN LICENTIE GEGEVEN EXEMPLAAR VAN DE TOEPASSELIJKE SOFTWARE, BENT U NIET BEVOEGD DE SOFTWARE TE INSTALLEREN, KOPIËREN OF ANDERSZINS TE GEBRUIKEN, EN KUNT U GEEN RECHTEN ONTLENEN AAN DEZE OVEREENKOMST.

De Software wordt beschermd door Amerikaanse en internationale auteursrechtelijke wetten en verdragen, alsmede door andere intellectuele eigendomswetten en -verdragen. De Software wordt niet verkocht, maar in licentie gegeven.

#### VERLENING VAN LICENTIE

Acer verleent u de volgende niet-exclusieve en niet-overdraagbare rechten met betrekking tot de Software. In het kader van deze Overeenkomst mag u:

- 1. De Software installeren en gebruiken op één enkele aangewezen telefoon.
- Een afzonderlijke licentie is vereist per telefoon waarop de Software zal worden gebruikt;
- 2. Een kopie van de Software maken uitsluitend voor reserve- of archiefdoeleinden;
- 3. Een kopie maken van enigerlei elektronische documenten in de Software, mits u de documenten elektronisch ontvangt.

#### BEPERKINGEN

Het is NIET toegestaan:

- 1. De Software te gebruiken of te kopiëren behalve zoals bepaald in deze Overeenkomst.
- 2. De Software te verhuren of in lease te geven aan een derde;
- 3. De Software te wijzigen, aan te passen of geheel of gedeeltelijk te vertalen;
- 4. Reverse-engineering toe te passen, de Software te decompileren, demonteren of afgeleide werken te creëren op basis van de Software;
- 5. De Software samen te voegen met enig ander programma of de software te wijzigen, behalve voor persoonlijk
- gebruik; en 6. De Software te sublicentiëren of beschikbaar te stellen aan derden, behalve dat u, na voorafgaande schriftelijke kennisgeving aan Acer, de Software integraal aan een derde mag overdragen mits u geen kopieën van de Software bewaart en deze derde partij de bepalingen van deze Overeenkomst accepteert.
- 7. Uw rechten op grond van deze Overeenkomst aan een derde over te dragen.
- 8. De Software in strijd met toepasselijke exportwetten en –verordeningen te exporteren, of (i) enigerlei Software te verkopen, exporteren, herexporteren, over te dragen, weg te sluizen, technische gegevens hieruit openbaar te maken of te vervreemden, aan een verboden persoon, entiteit of bestemming met inbegrip van, maar niet beperkt tot, Cuba, Iran, Noord Korea, Sudan en Syrië; of (ii) enigerlei Software aan te wenden voor gebruik dat verboden is door de wetten en verordeningen van de Verenigde Staten.

#### SERVICE & ONDERSTEUNING

Acer heeft niet de verplichting om technische of andere ondersteuning te leveren voor de Software.

#### ACER LIVE UPDATE

Bepaalde Software bevat onderdelen die het gebruik van Acer Live Update mogelijk maken, waardoor updates voor deze Software automatisch worden gedownload en geïnstalleerd op uw telefoon. Door de Software te installeren geeft u Acer (of haar licentiegevers) toestemming om automatisch te controleren welke versie van deze Software u gebruikt op uw telefoon en om upgrades van deze Software te leveren die automatisch op uw telefoon kunnen worden gedownload.

#### EIGENDOM & AUTEURSRECHT

De titel, eigendomsrechten en intellectuele eigendomsrechten op de Software en alle kopieën daarvan blijven berusten bij Acer of de licentiegevers of leveranciers van Acer (indien van toepassing). U hebt geen en zult geen eigendomsbelang in de Software verkrijgen (met inbegrip van enigerlei wijzigingen of kopieën door of voor u gemaakt) of in enigerlei gerelateerde intellectuele eigendomsrechten. Eigendom van de titel en gerelateerde rechten met betrekking tot de inhoud ("content") van de Software, berusten bij de eigenaar van die inhoud en kunnen beschermd zijn door het toepasselijk recht. Deze licentie verschaft u geen recht op dergelijke inhoud. U gaat hierbij akkoord:

- 1. Geen enkele aanduiding van auteursrecht of andere eigendom met betrekking tot de Software te verwijderen;
- 2. Al deze aanduidingen op enigerlei geautoriseerde kopieën van de Software te reproduceren; en
- 3. Ongeautoriseerd kopiëren van de Software te voorkomen.

#### HANDELSMERK

Deze Overeenkomst verschaft u geen rechten met betrekking tot enig handelsmerk of service merk van Acer of van de licentiegevers of leveranciers van Acer.

#### BEPERKING VAN GARANTIE

VOOR ZOVER MAXIMAAL IS TOEGESTAAN ONDER HET TOEPASSELIJKE RECHT LEVEREN ACER, ACER'S LEVERANCIERS EN HAAR LICENTIEGEVERS, DE SOFTWARE ´IN DE HUIDIGE STAAT´ ("AS IS") EN MET ALLE GEBREKEN, EN WIJZEN HIERBIJ ALLE OVERIGE GARANTIES EN VOORWAARDEN VAN DE HAND, ZOWEL UITDRUKKELIJK, IMPLICIET ALS WETTELIJK BEPAALD, DAARONDER INBEGREPEN, MAAR NIET BEPERKT TOT, ENIGE GEIMPLICEERDE GARANTIES, BELASTINGEN OF VOORWAARDEN VAN VERKOOPBAARHEID, GESCHIKTHEID VOOR EEN SPECIFIEK DOEL, NAUWKEURIGHEID OF VOLLEDIGHEID VAN REACTIES, RESULTATEN, PROFESSIONELE INSPANNING, AFWEZIGHEID VAN VIRUSSEN EN AFWEZIGHEID VAN NALATIGHEID, MET BETREKKING TOT DE SOFTWARE EN HET LEVEREN OF NIET LEVEREN VAN ONDERSTEUNENDE DIENSTEN. EVENMIN IS ER EEN GARANTIE OF BEPALING VAN TITEL, ONGESTOORDE WERKING, ONGESTOORD BEZIT, OVEREENKOMSTIGHEID MET DE BESCHRIJVING OF HET NIET MAKEN VAN INBREUK MET BETREKKING TOT DE SOFTWARE.

#### BEPERKING VAN INCIDENTELE SCHADE, GEVOLGSCHADE OF BEPAALDE ANDERE SCHADE

VOORZOVER MAXIMAAL IS TOEGESTAAN OP GROND VAN HET TOEPASSELIJKE RECHT KUNNEN ACER, ACER'S LEVERANCIERS OF ACER'S LICENTIEGEVERS IN GEEN GEVAL AANSPRAKELIJK GESTELD WORDEN VOOR ENIGERLEI SPECIALE, INCIDENTELE, INDIRECTE, PUNITIEVE OF GEVOLGSCHADE (WAARONDER MEDE BEGREPEN, MAAR NIET BEPERKT TOT, BEDRIJFSSCHADE OF HET VERLOREN GAAN VAN VERTROUWELIJKE OF ANDERE INFORMATIE, LETSELSCHADE, INBREUK OP PRIVACY, HET TEKORTSCHIETEN BIJ HET NAKOMEN VAN VERPLICHTINGEN WAARONDER MEDE BEGREPEN VERPLICHTINGEN VOORTVLOEIEND UIT GOEDE TROUW OF REDELIJKERWIJS IN ACHT TE NEMEN ZORG, OF ENIG ANDER GELDELIJK OF ANDER VERLIES) DIE VOORTVLOEIT UIT OF DIE OP ENIGERLEI WIJZE VERBAND HOUDT MET HET GEBRUIK OF HET NIET KUNNEN GEBRUIKEN VAN DE SOFTWARE, OF DOOR HET VERLENEN OF NIET VERLENEN VAN ONDERSTEUNENDE DIENSTEN OF ANDERSZINS VOLGENS OF IN VERBAND MET ENIGE BEPALING VAN DEZE OVEREENKOMST, OOK IN HET GEVAL DAT DE TOEREKENBARE TEKORTKOMING, ONRECHTMATIGE DAAD (WAARONDER BEGREPEN NALATIGHEID), RISICOAANSPRAKELIJKHEID, NIET-NAKOMEN VAN DE OVEREENKOMST OF NIET-NAKOMEN VAN DE GARANTIE DOOR ACER OF HAAR LEVERANCIERS OF HAAR LICENTIEGEVERS, OOK INDIEN ACER, HAAR LEVERANCIERS EN HAAR LICENTIEGEVERS OP DE HOOGTE ZIJN GESTELD VAN DE MOGELIJKHEID VAN DERGELIJKE SCHADE.

#### BEPERKING VAN AANSPRAKELIJKHEID EN VERHAALSMOGELIJKHEDEN

NIETTEGENSTAANDE ENIGE SCHADE DIE U MOGELIJK LIJDT OM WELKE REDEN DAN OOK (MET INBEGRIP VAN, MAAR NIET BEPERKT TOT, ALLE HIERVOOR GENOEMDE SCHADE EN ALLE DIRECTE OF ALGEMENE SCHADE) BEDRAAGT DE TOTALE AANSPRAKELIJKHEID VAN ACER, HAAR LEVERANCIERS EN HAAR LICENTIEGEVERS, KRACHTENS ENIGE BEPALING ONDER DEZE OVEREENKOMST EN UW ENIGE VERHAALSMOGELIJKHEID VOOR ALLE VOORNOEMDE SCHADE MAXIMAAL HET DAADWERKELIJK DOOR U BETAALDE BEDRAG VOOR DE SOFTWARE. DE VOORNOEMDE BEPERKINGEN, UITSLUITINGEN EN AFWIJZINGEN (INCLUSIEF VOORNOEMDE BEPERKING VAN GARANTIES EN VOORNOEMDE BEPERKING VAN INCIDENTELE SCHADE, GEVOLGSCHADE OF BEPAALDE ANDERE SCHADE) ZIJN VAN TOEPASSING VOOR ZOVER MAXIMAAL IS TOEGESTAAN OP GROND VAN TOEPASSELIJK RECHT, OOK ALS ENIGE VERHAALSMOGELIJKHEID NIET TOEREIKEND IS; MET DIEN VERSTANDE ECHTER DAT OMDAT BEPAALDE RECHTSSTELSELS DE UITSLUITING OF BEPERKING VAN AANSPRAKELIJKHEID VOOR GEVOLG- OF INCIDENTELE SCHADE NIET TOESTAAN, BOVENGENOEMDE BEPERKING NIET OP U VAN TOEPASSING ZAL ZIJN.

#### BEËINDIGING

Onverminderd alle overige rechten mag Acer deze overeenkomst onmiddellijk en zonder kennisgeving ontbinden indien u enigerlei voorwaarden en bepalingen van deze overeenkomst niet naleeft.

In dergelijk geval moet u:

- 1. Alle gebruik van de Software staken;
- 2. Alle originelen of kopieën van de Software vernietigen of terugsturen naar Acer; en
- 3. De Software verwijderen van alle telefoons waar deze op aanwezig was.

Alle beperkingen van garanties en beperkingen van aansprakelijkheid zoals vermeld in deze Overeenkomst blijven na beëindiging van deze Overeenkomst voortbestaan.

#### ALGEMEEN

Deze Overeenkomst vormt de volledige overeenkomst tussen u en Acer met betrekking tot deze licentie voor de Software en vervangt alle voorgaande overeenkomsten, mededelingen, voorstellen en verklaringen tussen de partijen en prevaleert boven enige conflicterende of aanvullende voorwaarden van enige prijsopgave, opdracht, ontvangstbericht of gelijksoortige mededeling.

Deze Overeenkomst mag alleen worden gewijzigd via een door beide partijen ondertekend schriftelijk document. Indien een bevoegde rechter oordeelt dat enigerlei bepaling in deze Overeenkomst in strijd is met het recht zal deze bepaling tot de maximaal toegestane omvang worden gehandhaafd, en tast dit de geldigheid van de overige bepalingen van deze Overeenkomst niet aan.

#### AANVULLENDE BEPALINGEN DIE VAN TOEPASSING ZIJN OP SOFTWARE EN DIENSTEN VAN DERDEN

De Software die onder deze Overeenkomst door licentiegevers en leveranciers van Acer wordt geleverd ("Software van Derden") wordt enkel aan u ter beschikking gesteld voor persoonlijk, niet-commercieel gebruik. U mag de Software van Derden niet op enigerlei wijze gebruiken die de diensten geleverd door licentiegevers of leveranciers hieronder ("Diensten van Derden") zou kunnen beschadigen, onklaar zou kunnen maken, zou kunnen overbelasten of anderszins zou kunnen schaden.

Verder mag u de Software van Derden niet op enige wijze gebruiken die het gebruik en genot van de Diensten van Derden, of de diensten en producten van derdenlicentiegevers van de licentiegevers of leveranciers van Acer door een andere partij zou kunnen verstoren. De aanvullende bepalingen, voorwaarden en beleidslijnen die toegankelijk zijn via onze website zijn eveneens van toepassing op uw gebruik van de Software van Derden en Diensten van Derden.

 $\Omega$ Let op: de oorspronkelijke versie van deze EULA (Eindgebruikerovereenkomst) is in het Engels. Mocht de vertaling afwijken van het origineel, gelden de Engelstalige voorwaarden. Copyright 2002-2011

# Privacybeleid

Tijdens de registratie wordt u gevraagd enkele gegevens ter beschikking te stellen aan Acer. Zie Acer's privacybeleid op http://www.acer.com of de plaatselijke website van Acer.

# De smartphone leren kennen

# <span id="page-7-0"></span>Eigenschappen en functies

De nieuwe smartphone biedt vooruitstrevende en gebruiksvriendelijke functies voor multimedia en entertainment. U kunt:

- Onderweg e-mail opvragen.
- Snelle verbinding met internet maken, via HSDPA (14,4 Mbps) of Wi-Fi.
- In contact blijven met vrienden via Contacten en sociale netwerken.
- Luister naar rijk, compleet geluid via Dolby Mobile.
- Neem 720p-video op.
- Speel 720p video op de tv via een hdmi-uitgang.

# <span id="page-7-1"></span>Productregistratie

Als u het product voor het eerst gebruikt, wordt aanbevolen dat u het onmiddellijk registreerd. U heeft dan namelijk toegang tot enkele handige voordelen, zoals:

- Snellere dienstverlening door onze opgeleide vertegenwoordigers.
- Lidmaatschap van de Acer-community: aanbiedingen ontvangen en meedoen aan enquêtes.
- Het laatste nieuws van Acer.

Aarzel niet en registreer, andere voordelen wachten op u!

# Zo registreert u

Registreer uw Acer-product door naar http://mobile.acer.com te gaan. Klik op Productregistratie en volg de eenvoudige instructies.

U kunt zich ook direct registreren vanaf de smartphone door op het pictogram Acer Registratie te tikken.

Zodra we uw productregistratie hebben ontvangen, sturen we u via e-mail een bevestiging met belangrijke gegevens. Bewaar deze gegevens op een veilige plek.

# <span id="page-8-1"></span><span id="page-8-0"></span>De smartphone uitpakken

Uw nieuwe smartphone is ingepakt in een veilige verpakking. Pak de doos voorzichtig uit en haal alles eruit. Mocht een van de volgende items ontbreken of beschadigd zijn, neem dan onmiddellijk contact op met de verkoper:

- • [Acer ICONIA SMART](#page-1-1)
- Batterij
- Snelgids
- Usb-kabel
- Adapter
- Headset

# <span id="page-8-2"></span>De smartphone leren kennen

## Aanzichten

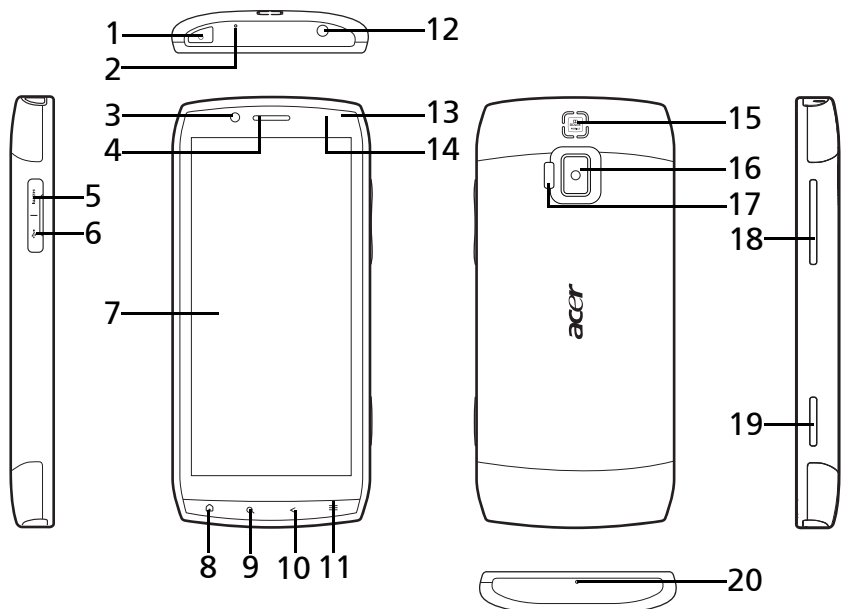

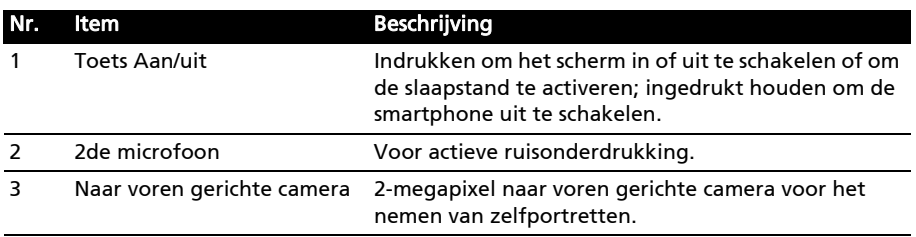

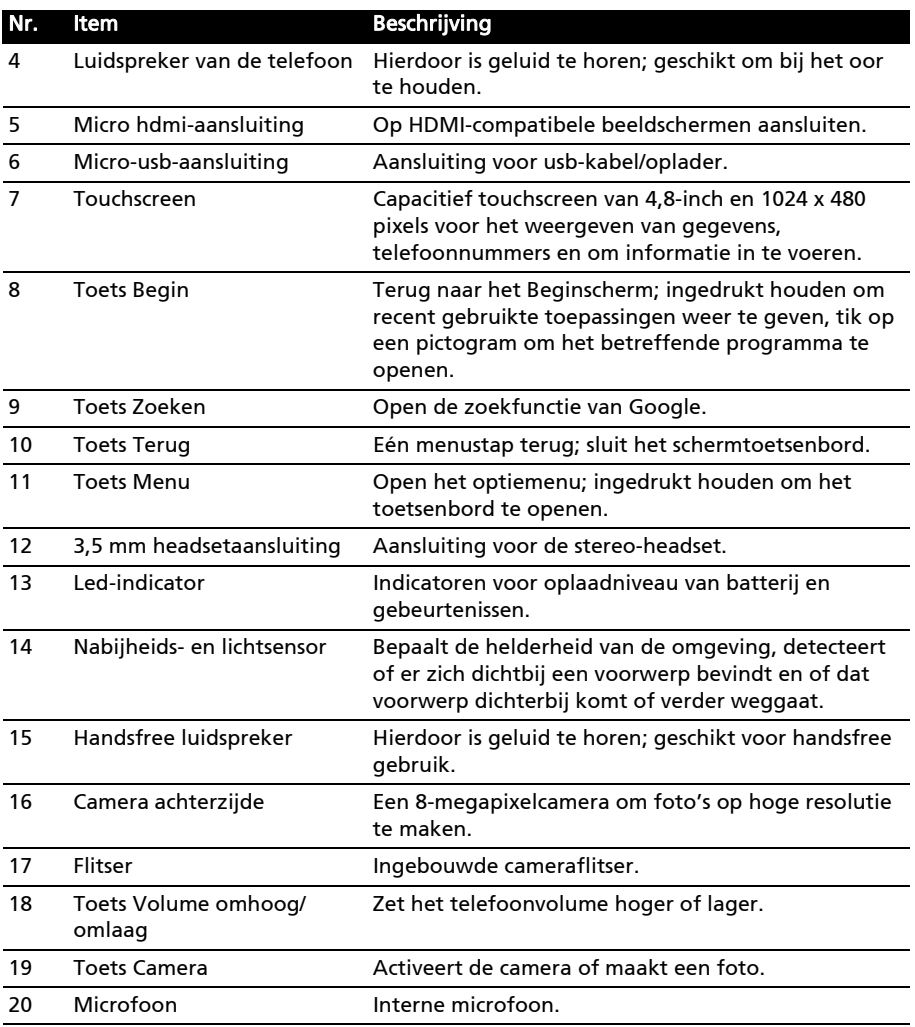

# Led-indicatoren

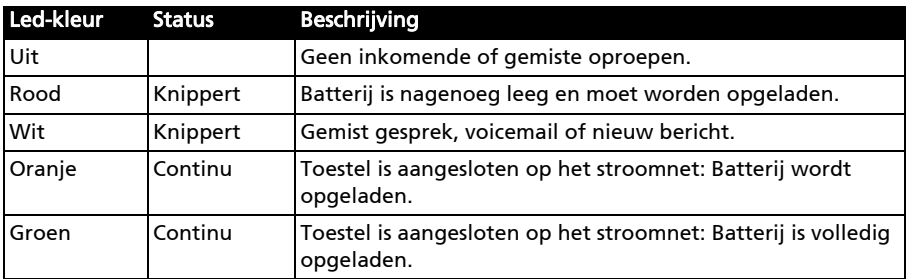

# <span id="page-10-1"></span><span id="page-10-0"></span>Een simkaart en optionele microSD-kaart plaatsen

U kunt pas volledig gebruik maken van alle telefoonfuncties van de smartphone, als u een simkaart plaatst. De simkaarthouder zit onderin de batterijnis.

Daarnaast kunt u het interne geheugen van de smartphone uitbreiden door een microSD-kaart (optioneel) in de betreffende sleuf te steken. Deze sleuf zit naast de simkaartsleuf.

- 1. Schakel de telefoon uit door de aan/ uittoets ingedrukt te houden.
- 2. Open de klep en verwijder de batterij.
- 3. Plaats de simkaart en microSD-kaart zoals is aangegeven.

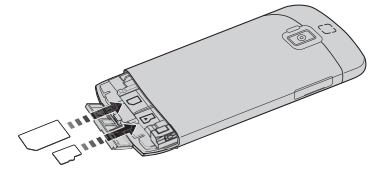

4. Plaats de batterij en batterijklep terug.

 $\mathbf{1} \cdot \mathbf{1} \cdot \mathbf{1} \cdot \mathbf{1} \cdot \mathbf{1} \cdot \mathbf{1}$ Opmerking: U moet de simkaart en de microSD-kaart plaatsen voordat u de batterij plaatst. Opmerking: Zorg dat de microSD-kaart volledig in de kaartsleuf is geplaatst. 

. . . . . . . . . Pas op: Zet de smartphone uit en verwijder de batterij voordat een simkaart of

microSD-kaart wordt geplaatst of verwijderd. De kaart of de smartphone kan worden beschadigd als de batterij toch is geplaatst.

# Simkaart blokkeren

De smartphone is wellicht uitgerust met een simkaartblokkering, d.w.z. alleen u kunt een simkaart gebruiken die door uw netwerkaanbieder is geleverd.

U kunt de simblokkering opheffen door contact op te nemen met uw netwerkaanbieder.

# <span id="page-11-0"></span>De batterij plaatsen of verwijderen

De smartphone gebruikt een vervangbare batterij als stroombron. De batterij is los van de smartphone verpakt en moet in de smartphone worden geplaatst en opgeladen, voordat u de smartphone kunt gebruiken.

# De batterij plaatsen

Verwijder de batterijklep. Leg de smartphone neer. Maak de batterijvergrendeling los.

Plaats de batterij in de batterijnis, richt de contactpunten van de batterij op de contactpunten aan de rechterzijde van de nis. Vergrendel de batterij op z'n plaats.

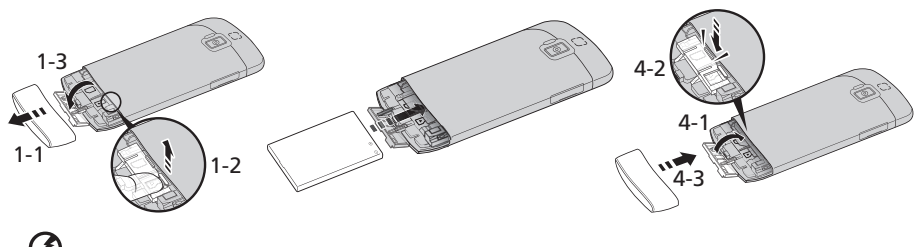

#### PAS OP: EXPLOSIEGEVAAR ALS DE BATTERIJ WORDT VERVANGEN DOOR EN BATTERIJ VAN EEN ONJUIST TYPE. WERP GEBRUIKTE BATTERIJEN WEG VOLGENS DE INSTRUCTIES.

## <span id="page-11-1"></span>De batterij opladen

U dient de smartphone voor het eerste gebruik ten minste acht uur op te laden. Daarna kunt u de batterij opladen zodra dit nodig is.

Sluit de adapterkabel aan op de micro-usb-aansluiting van de smartphone.

U kunt uw smartphone ook via de usb-poort van uw pc opladen. Zie ["Acer USB](#page-47-3)  [Fast Charge" op pagina 46](#page-47-3) voor meer details.

### De batterij verwijderen

Verwijder de batterijklep. Ontgrendelt de batterij en trek aan de vergrendeling.

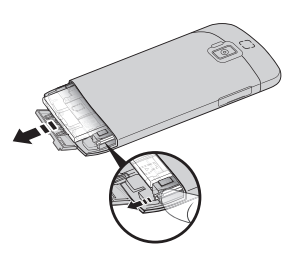

# <span id="page-12-0"></span>Hoofdstukn 2: De smartphone gebruiken

# <span id="page-12-1"></span>Voor het eerst inschakelen

U schakelt de smartphone voor het eerst in, door de toets Aan/uit ingedrukt te houden totdat het scherm wordt ingeschakeld. Vervolgens wordt u gevraagd enkele instellingen te configureren voordat u de smartphone kunt gebruiken.

Volg de instructies op het scherm om de instellingen te voltooien.

# Meld u aan of maak een Google-account

Als er verbinding met internet is, kan de smartphone gegevens synchroniseren met een Google-account.

Tijdens het opstarten kunt u zich aanmelden met uw account of een account maken. Dit account wordt gebruikt om de contactlijst, e-mail, agenda en andere gegevens te synchroniseren. Als u geen internetverbinding hebt, of deze functie niet wilt gebruikt, tikt u op Overslaan.

### Diverse Google-accounts maken

U kunt eenvoudig diverse Google-accounts maken en openen. Tik op Instellingen > Accounts en synchronisatie > Account toevoegen.

# De pincode invoeren

Als u de simkaart voor het eerst installeert, moet u een pincode invoeren met het nummerblok op het scherm.

```
\left(\mathbb{D}\right)\cdot\cdot\cdot\cdot\cdot\cdot\cdot. <u>. . . . . . . . . . . . . . . . .</u> .
Belangrijk: Afhankelijk van de instellingen, moet u telkens als u de telefoonfunctie
inschakelt de pincode invoeren.
```
## Een nieuwe simkaart activeren

Als u de simkaart voor het eerst gebruikt, moet de simkaart eventueel worden geactiveerd. Neem contact op met uw netwerkaanbieder voor details hierover.

# <span id="page-12-2"></span>De smartphone blokkeren

Als u de smartphone een tijdje niet gebruikt, drukt u op de aan/uit-knop om de smartphone te blokkeren. Dit spaart energie en zorgt ervoor dat de smartphone niet onbedoeld gebruik maakt van diensten. De smartphone wordt automatisch geblokkeerd als hij één minuut niet wordt gebruikt.

# De smartphone opwekken

Als het scherm is uitgeschakeld en de smartphone niet reageert als u op het scherm of toetsen aan de voorkant tikt, is de smartphone geblokkeerd en in de slaapstand geschakeld.

Druk op de aan/uit-toets of op de toetsen home/search/back/ menu om uw smartphone te activeren. De smartphone opent het widgetscherm. Ontgrendel de smartphone door de pagina bij het ezelsoor omhoog of naar rechts te tillen.

Voor extra veiligheid kunt u een ontgrendelingspatroon instellen. Er moet dan op een reeks punten worden getikt in de juiste volgorde om de telefoon te kunnen openen. Tik op Instellingen > Locatie en beveiliging > Schermblokkering instellen.

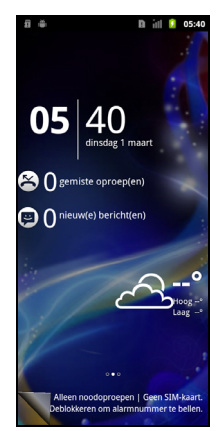

 $(1)$ Opmerking: Als u het deblokkeringspatroon bent vergeten, zie ["Ontgrendelingspatroon" op pagina 55](#page-56-2).

# <span id="page-13-0"></span>Het touchscreen gebruiken

De smartphone bevat een touchscreen voor het selecteren van items en invoeren van gegevens. Tik met uw vinger op het scherm.

Tikken: Raak het scherm eenmaal aan om items te openen en opties te selecteren.

Slepen: Houd uw vinger op het scherm en sleep over het scherm om tekst en afbeeldingen te selecteren.

Tikken en vasthouden: Tik op een item op het scherm en houd vast om een lijst met opties voor het betreffende item te openen. Tik in het geopende snelmenu op de handeling die u wilt uitvoeren.

Verschuiven: U kunt omhoog of omlaag schuiven door het venster door uw vinger omhoog of omlaag over het scherm te vegen.

# Android-toetsenbord

Dit is een normaal QWERTY-schermtoetsenbord waarmee u tekst kunt invoeren. Houd een toets met nummers aan de bovenzijde ingedrukt om andere tekens te zien, zoals letters met accenten.

Tik op de knop ?123 voor getallen en speciale tekens, tik vervolgens op ALT voor nog meer opties.

Door over de spatiebalk te vegen, kunt u schakelen tussen diverse invoertalen. De toetsenbordlay-out verandert mee. Selecteer uw voorkeurstalen via

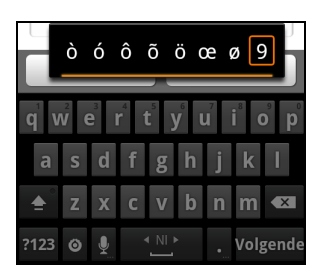

Menu > Instellingen > Taal en toetsenbord > Android toetsenbord > Invoertalen.

# **Teksthulp**

Het toetsenbord van Android bevat diverse functies die u helpen bij het invoeren van de correcte tekst. Tik op Menu > Instellingen > Taal en toetsenbord > Android-toetsenbord. Vanaf hier kunt u het volgende in- of uitschakelen:

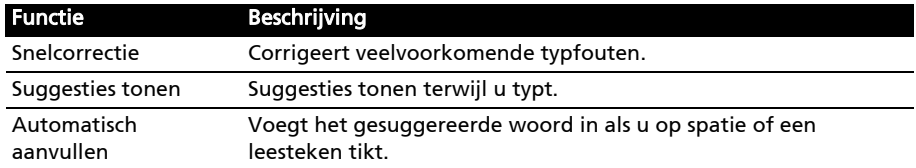

### De tekstinvoermethode wijzigen

Verander de invoermethode door ingedrukt te houden op een tekstvak. Tik op Invoermethode en selecteer daarna uw gewenste invoermethode.

# Tekstvoorspelling

Zowel XT9-tekstinvoer als het Android-toetsenbord bieden tekstvoorspelling. Terwijl u op de letters van het woord tikt, verschijnt boven het toetsenbord een reeks woorden die de ingedrukte letters aanvullen, of een nabije treffer zijn met ruimte voor foute toetsaanslagen. De woordenlijst verandert met elke ingedrukte toets. Als het gewenste woord verschijnt, tikt u erop om het in de tekst te voegen.

### XT9-tekstinvoer

Tik op de knop ?123 voor getallen en speciale tekens, tik vervolgens op ALT voor nog meer opties.

Extra toetsen kunnen variëren, afhankelijk van de soort ingevoerde tekst. Er is bijvoorbeeld een toets met een smiley beschikbaar als een tekstbericht wordt ingevoerd. Net als bij de andere toetsen, houdt u ingedrukt voor extra opties.

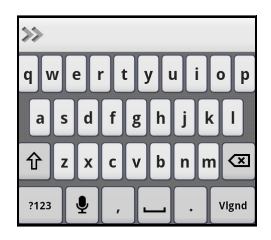

## **Teksthulp**

Het standaard XT9-toetsenbord bevat diverse functies die u helpen bij het invoeren van de correcte tekst. Tik op Instellingen > Taal en toetsenbord > XT9-tekstinvoer. Vanaf hier kunt u het volgende in- of uitschakelen:

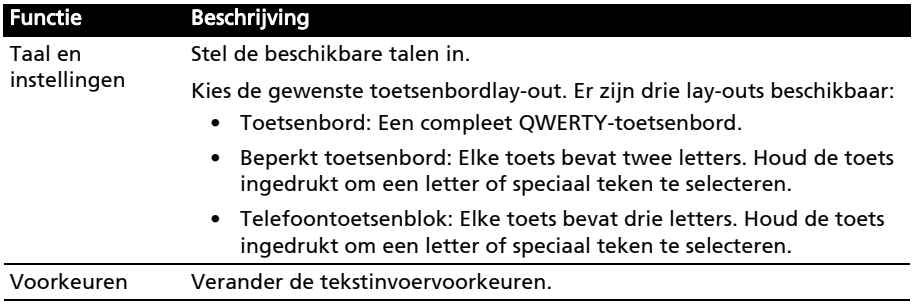

# <span id="page-15-0"></span>Het blokkeerscherm

Als u de smartphone start, of activeert uit de stroombesparende modus, wordt het Blokkeerscherm geopend. Dit scherm beveiligt de smartphone tegen per ongeluk openen en biedt dankzij widgets snel toegang tot gegevens en eenvoudige bedieningselementen. Deze widgets tonen informatie, zoals de tijd of het weer, of bieden extra functionaliteit. Enkele zijn al op de smartphone geïnstalleerd, andere kunnen worden gedownload van de Android Market.

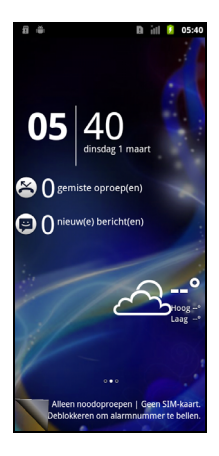

# Widgets toevoegen of verwijderen

Om widgets toe te voegen, tikt u op Startdecor in haar toepassingen nu en selecteert u Scherm blokkeren. Tik en houdt een vinger op het scherm om een lijst met beschikbare widgets te openen.

Plaats een widget op een andere plek door de widget ingedrukt te houden. Vervolgens kan de widget naar een andere plek op het raster worden verplaatst.

Een rode achtergrond geeft aan dat de widget niet op die plek kan worden neergezet, meestal omdat widgets elkaar niet mogen overlappen. Een groene achtergrond geeft aan dat de betreffende positie kan worden gebruikt.

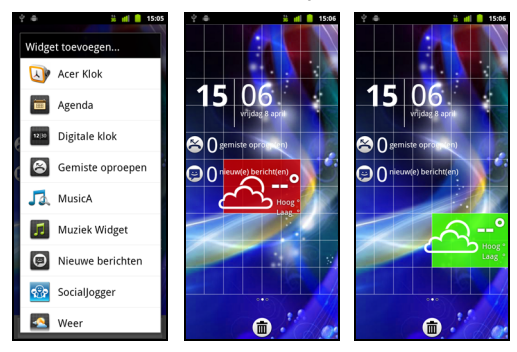

Versleep de widget naar de linker- of rechterrand van het scherm om de widget toe te voegen aan de betreffende schermuitbreidingen. Versleep het naar de prullenbak om de widget van het scherm te verwijderen.

#### Recente apps

Om toegang te krijgen tot recentelijk geopende apps terwijl u met een ander proces bezig bent, tikt u op de begintoets en houdt die ingedrukt.

# <span id="page-16-0"></span>Het Beginscherm

Zodra de smartphone is opgestart, verschijnt het beginscherm. Via dit scherm heeft u snel, via pictogrammen, toegang tot veelgebruikte functies van de smartphone.

Onderin op het scherm staat de toepassingklapper die de standaardtoepassingen toont. Tik op een pictogram om de toepassing te openen. Sleep de toepassingenklapper naar de bovenzijde van het scherm om het toepassingenmenu te zien. Om toepassingen te wijzigen, zie ["Pictogrammen in de](#page-21-0)  [toepassingklapper wijzigen" op pagina 20](#page-21-0).

# Het uitgebreide Beginscherm

Het Beginscherm kan naar beide kanten van het scherm worden uitgeklapt, zodat u meer ruimte heeft om pictogrammen, widgets of functies toe te voegen. Bekijk het uitgebreide scherm door met een vinger naar links of rechts te slepen.

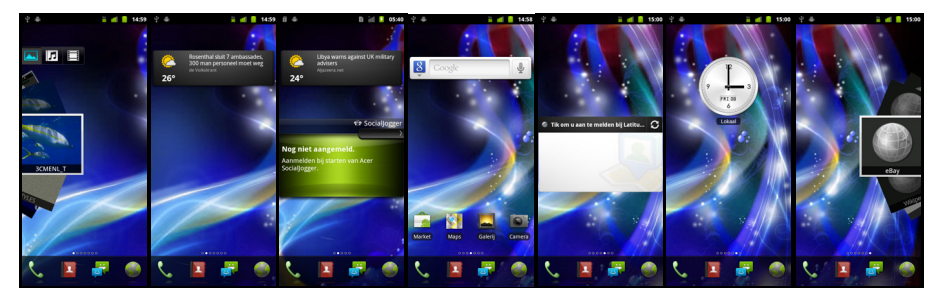

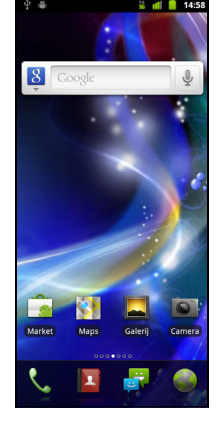

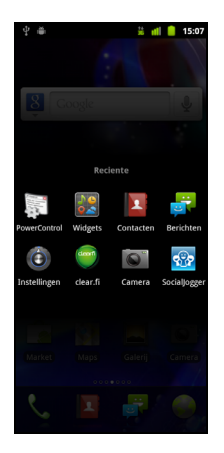

## Pictogrammen toevoegen of verwijderen

U kunt op het Beginscherm pictogrammen instellen voor geïnstalleerde toepassingen. Tik op een pictogram in het menu Toepassingen en houd dat vast om het naar het Beginscherm te kopiëren. Verwijder een pictogram van het Beginscherm door op het pictogram te tikken en het pictogram van het Beginscherm naar het tabblad prullenbak onderin beeld te slepen.

#### Snelkoppelingen of widgets toevoegen of verwijderen

Voeg snelkoppelingen of widgets toe door in het Beginscherm op de menutoets te drukken en op Toevoegen te tikken; of tik ergens op het Beginscherm en houd vast om het menu Toevoegen aan startpagina te openen.

Tik op Sneltoetsen om een lijst met snelkoppelingen te openen voor toepassingen en instellingen die u aan het Beginscherm kunt toevoegen.

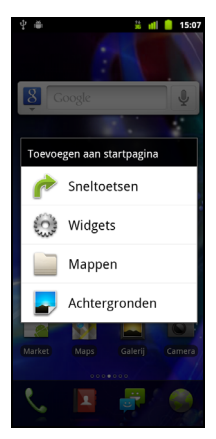

Tik op Widgets om een lijst te openen met kleine toepassingen die u aan het Beginscherm kunt toevoegen. Widgets zijn handige applicaties die u aan het Beginscherm kunt toevoegen om diversie informatie weer te geven.

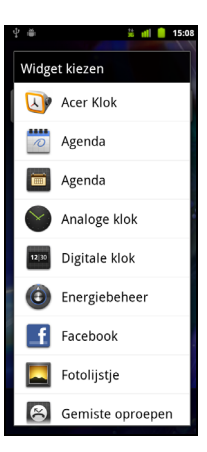

U kunt ook mappen toevoegen aan het Beginscherm. Er zijn enkele vooraf ingestelde mappen beschikbaar, maar u kunt ook een Nieuwe map toevoegen. Deze wordt op het Beginscherm geplaatst en Map genoemd. Wijzig de naam van een map door er op te tikken om het te openen. Houd de naambalk bovenaan in het mapvenster ingedrukt om een dialoogvenster te openen waarin u de mapnaam kunt wijzigen.

Tik op Achtergronden om de huidige achtergrond te wijzigen. Kunt kiezen uit afbeeldingen die opgeslagen staan in de Galerie of Live achtergronden met bewegende of interactieve achtergronden of standaard achtergronden.

#### Startdecor

U kunt de achtergrond wijzigen, waarschuwingsgeluiden configureren of uw Inactieve scherm aanpassen door te Startdecor in het toepassingenmenu. Of druk op de menuknop in het Beginscherm en tik op Startdecor.

Kies een achtergrond uit de eerste rij of open uw eigen foto's uit de tweede rij. Tik op de afbeelding die u wilt gebruiken als achtergrond voor de smartphone. Als u een afbeelding kiest die niet de juiste grootte heeft, wordt u gevraagd de afbeelding bij te snijden naar de correcte grootte. Tik en versleep het vak totdat het gewenste deel van de afbeelding is gekozen.

Stel de achtergrond in vanaf de camera door de instructies van ["Een foto maken" op pagina 38](#page-39-1) te volgen. In het

beeldcontrolevenster tikt u op het pictogram **en stelt u** de afbeelding in als Achtergronden.

#### Multitasken

Diverse toepassingen kunnen tegelijk geactiveerd zijn. Start een nieuwe toepassing door op Begin te drukken om terug te keren naar het Beginscherm. Start vervolgens de nieuwe toepassing.

Bekijk de geactiveerde toepassing door **Begin** ingedrukt te houden. Tik vervolgens op een pictogram om naar de betreffende toepassing te gaan.

Tip: U kunt de gebruiksduur van de batterij verlengen door toepassingen te sluiten die u niet meer gebruikt. U doet dit door op Terug of op Menu te drukken en kies vervolgens Afsluiten (indien beschikbaar).

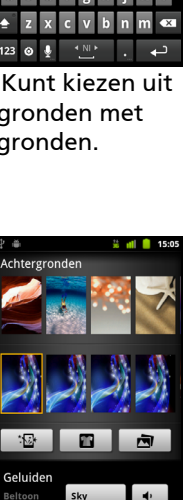

Melding

Albumhoes

Notice

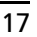

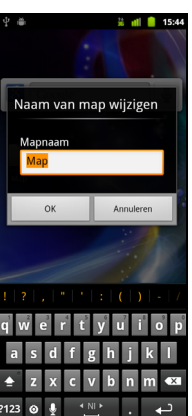

# Het toepassingmenu

Het toepassingmenu toont groepen toepassingen op diverse pagina's.

Het aantal pagina's staat onderin op het scherm. Sleep het menu naar links of rechts om een pagina om te bladeren.

Houd ingedrukt op een pictogram om het te verplaatsen of verwijderen; u kunt de volgorde van pictogrammen veranderen en pagina's naar wens herordenen. Sleep een pictogram of paginanummer naar de rand van het scherm om een pagina om te bladeren.

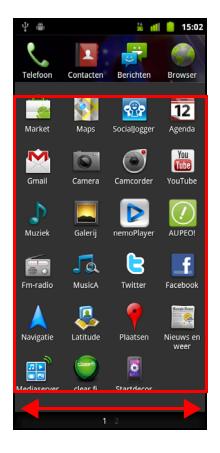

# Meldingsgebied

Het Meldingsgebied staat bovenin beeld.

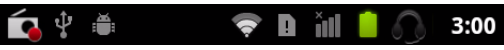

Dit gebied bevat diverse pictogrammen die u informeren over de telefoonstatus. In het linkerdeel van het Meldingsgebied verschijnen pictogrammen die nieuwe gebeurtenissen aangeven (zoals een nieuw bericht). De pictogrammen aan de rechterzijde geven signaalsterkte, verbinding, batterijstatus en de tijd aan.

Versleep het Meldingsgebied omlaag over het scherm of tik op het gebied om meer informatie over nieuwe gebeurtenissen te zien. U kunt ook de schuifbalk gebruiken om tussen pagina's te schakelen.

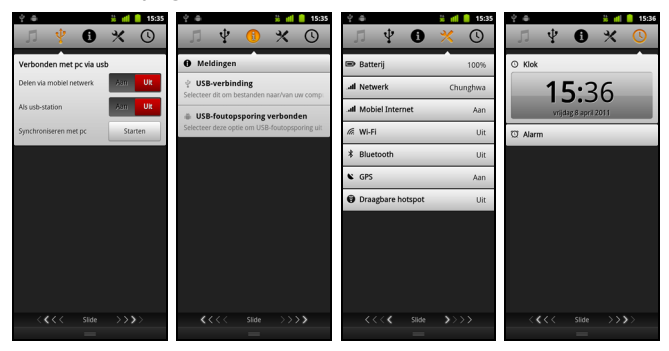

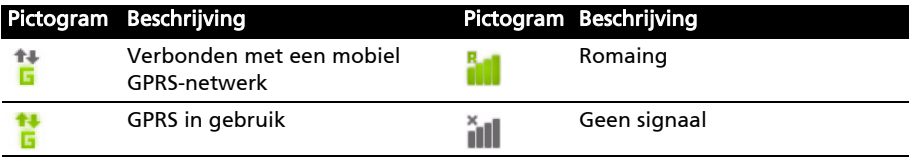

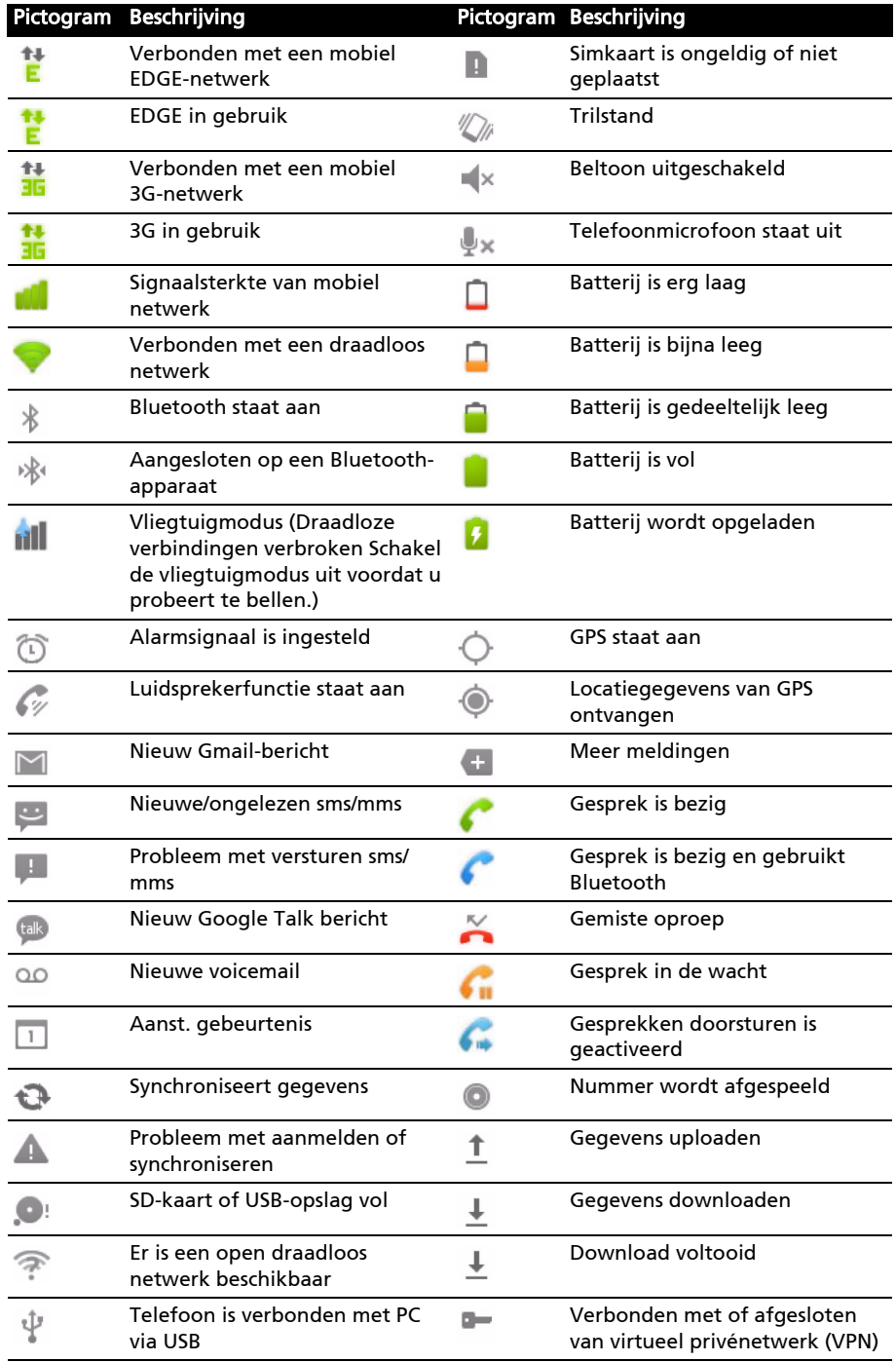

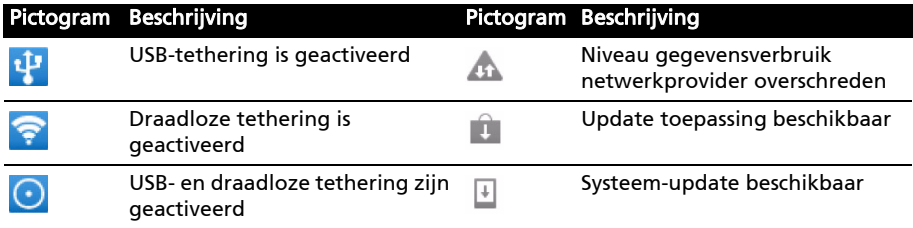

#### <span id="page-21-0"></span>Pictogrammen in de toepassingklapper wijzigen

U kunt in de toepassingklapper pictogrammen instellen voor geïnstalleerde toepassingen. Open het toepassingmenu en zoek de toepassing die u wilt toevoegen. Houd ingedrukt op het pictogram en versleep het naar een plek in de klapper. Vervolgens wordt het toegevoegd op de plek van de bestaande toepassing.

Verwijder een pictogram uit de klapper door het toepassingmenu te openen en houd ingedrukt op een pictogram om het te selecteren. Sleep het pictogram naar een andere pagina in het toepassingmenu, of naar de prullenbak die linksonder in het scherm staat.

# <span id="page-22-0"></span>Hoofdstukn 3: Contacten beheren

# <span id="page-22-1"></span>Contactpersonen beheren

De smartphone bevat een telefoonboek waarmee u contacten in het intern geheugen of op de simkaart kunt opslaan.

Tik op het tabblad **Contact** in het Beginscherm of op **Contact** vanuit de Kiezer om de contacten weer te geven.

Als er geen contacten op de telefoon staan, kunt u de contacten van uw Google-account importeren, een nieuw contact toevoegen of contacten importeren van uw simkaart of SD-kaart. Druk op de Menutoets om het menu te openen.

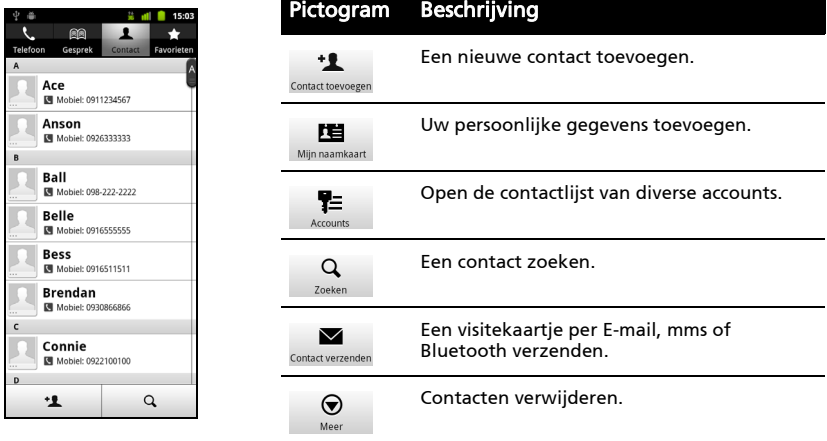

### <span id="page-22-2"></span>Een contact toevoegen

Tik op Nieuw contact om een nieuw contact toe te voegen. U kunt ook de streepjescode van het profiel van een persoon scannen om de persoon toe te voegen aan uw contactlijst of groep.

U wordt gevraagd of u een contact op de Simkaart, Telefoon of Google wilt maken.

Als u een contactpersoon maakt, wordt u gevraagd de volgende informatie van de persoon in te voeren:

- Voor- en achternaam.
- Telefoonnummers.
- E-mailadressen.
- IM-adressen.
- Postadressen.

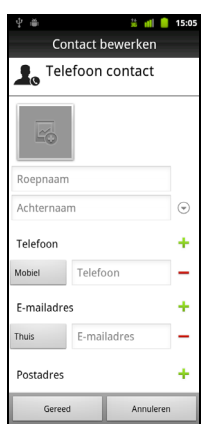

U kunt ook:

- Gegevens invoeren zoals organisaties waar de contactpersoon bij hoort.
- Persoonlijke notities over de contactpersoon toevoegen.
- Voer een naam in.
- Geef een koppeling naar een website op.
- Een Internet-telefoonaccount toevoegen.
- Het contact toekennen aan een groep.
- Een beltoon toekennen.
- Gesprekken van het contract omleiden naar voicemail.

Ken een afbeelding toe aan een contact door op de omtrek te tikken en kies of u een afbeelding uit de fotogalerie van de smartphone wilt kiezen of een foto wilt maken.

ൈ Tip: U kunt ook een contact maken van een gebeld of ontvangen nummer. Zie "Een

[gebeld nummer opslaan in contacten" op pagina 26.](#page-27-0)

<span id="page-24-0"></span>In dit hoofdstuk vindt u informatie over het voeren van telefoongesprekken en over de diverse beschikbare opties tijdens een gesprek.

# <span id="page-24-1"></span>Voordat u kunt bellen

Controleer voordat u belt of de telefoonfunctie is ingeschakeld. U kunt de telefoonstatus controleren via het pictogram rechts van het Meldingsgebied.

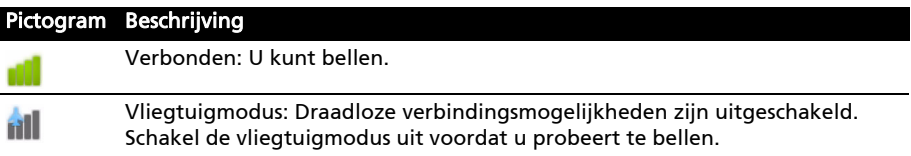

# <span id="page-24-2"></span>Bellen

Opmerking: De telefoonfunctie moet worden ingeschakeld voordat kan worden gebeld.

- 
- 1. Tik in het Beginscherm op Kiezer of open Kiezer vanuit het menu.
- 2. Voer het nummer in dat u wilt draaien.
- 3. Tik op  $\bigcup$  om het nummer te bellen.
- 4. Beëindig het gesprek door op Gesprek beëindigen te tikken.

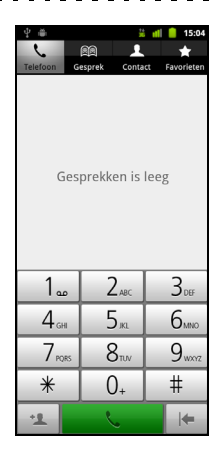

# Slim zoeken

Met Slim zoeken kunt u snel een contact vinden via het telefoontoetsenblok. Terwijl u een nummer invoert, als het nummer tenminste bekend is, zoekt het toestel het contact dat bij het nummer hoort en plaatst dit boven het toetsenblok. In plaats van een telefoonnummer, kunt u ook de contactnaam invoeren met de voorspellende tekstletters (2 voor 'a', 'b' of 'c'; 3 voor 'd', 'e' of 'f'; enz.). Als de lettercombinaties bij een contactnaam passen, wordt de naam weergegeven.

Als het gewenste contact wordt weergegeven, tikt u op de contactnaam om te bellen.

### Gemiste oproepen weergeven

Gemiste oproepen worden aangegeven op de gespreksindicator in het

Meldingsgebied met het pictogram

- 1. Open de meldingslijst door in het Meldingsgebied te tikken. De details van de gemiste oproepen worden dan weergegeven.
- 2. Kies de oproep uit de lijst en tik op **Terugbellen** om de gemiste oproep alsnog te beantwoorden.

Vanuit het Oproeplogboek kunt u telefoonnummers opslaan in de contactlijst. Zie ["Een contact toevoegen" op pagina 21](#page-22-2) voor meer details.

### Een nummer bellen vanuit het oproeplogboek

Tik op de Kiezer om uw oproepgeschiedenis te bekijken. Het toont recent ontvangen, gebelde en gemiste oproepen.

Tik op het nummer om nogmaals te bellen. U kunt ook op het nummer tikken en vasthouden om een menu met andere opties te openen: Het nummer < bellen>; Contact weergeven; Een nummer bewerken voor bellen; Sms verzenden; Toevoegen aan contacten of Verwijderen uit de oproeplogboek.

#### Een van uw contacten bellen

- 1. Tik op het tabblad **Contact** in de kiezer of op **Contact** vanuit het Beginscherm om uw contacten weer te geven.
- 2. Tik op een contactpersoon. Er verschijnt een dialoogvenster met de vraag of u de contactpersoon wilt bellen of de contactpersoon een SMS wilt sturen.

# Een internationaal nummer bellen

Als u een internationaal nummer belt, hoeft u het internationale voorvoegsel ('00', enz.) niet voor de landcode te plaatsen. Houd gewoon 0+ ingedrukt op het schermnummerblok totdat + op het scherm verschijnt.

. **. . . . . . . . . . . . . .** .

Waarschuwing: De kosten voor internationaal telefoneren verschillen, afhankelijk van het land dat u belt en uw netwerkaanbieder. Controleer altijd eerst de gesprekskosten van uw netwerkaanbieder, om een zeer hoge telefoonrekening tegen te gaan. Als u de smartphone in het buitenland gebruikt, worden roamingkosten in rekening gebracht. Raadpleeg voordat u vertrekt uw netwerkaanbieder voor de kosten voor roaming in het land dat u bezoekt.

### Snelkeuze

U kunt een contact toevoegen aan een Snelkeuzenummer op het telefoontoetsenblok. Open het tabblad Telefoon en tik dan op een nummer van 2 tot en met 9 en houd dat ingedrukt (1 is gereserveerd voor de voicemail).

Kies OK en kies een contact uit de lijst. Als het contact meer dan één telefoonnummer heeft, kiest u het nummer dat u wilt gebruiken.

Als een toets is aangemerkt als snelkeuze voor een contact, wordt een kleine afbeelding weergegeven als herinnering. Houd de toets ingedrukt om het snelkeuzenummer te bellen.

Als u een snelkeuzenummer wilt verwijderen of veranderen, tikt u op Menu en kiest u Snelkeuze. Tik op een item om het toegekende telefoonnummer te verwijderen of te veranderen.

# <span id="page-26-0"></span>Het belscherm

Zodra u het nummer heeft gebeld, verschijnt het belscherm met daarop het gebelde nummer/contactpersoon, de gesprekstijd en het tabblad toetsenblok.

# Een gesprek accepteren of weigeren

Als u een gesprek ontvangt, wordt het nummer op het scherm weergegeven. Accepteer of weiger het gesprek door op de betreffende knop te drukken.

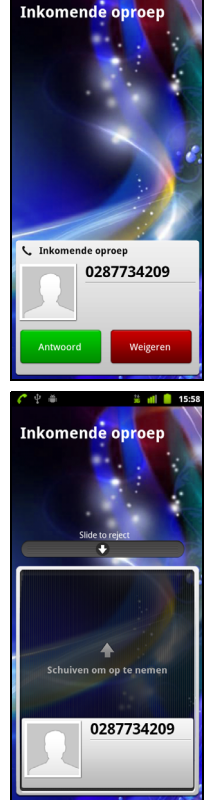

Als u een gesprek aanneemt terwijl de telefoon geblokkeerd is, verschuift u de balk om het gesprek te beantwoorden. Weiger het gesprek als de telefoon is geblokkeerd, door op aan/uit te drukken.

## Een gesprek beëindigen

Beëindig een gesprek door in het belscherm op Gesprek beëindigen te drukken.

# Belopties

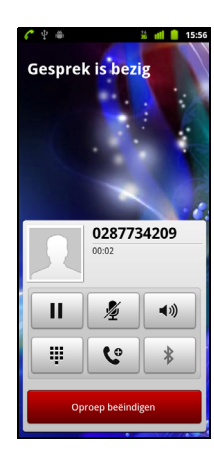

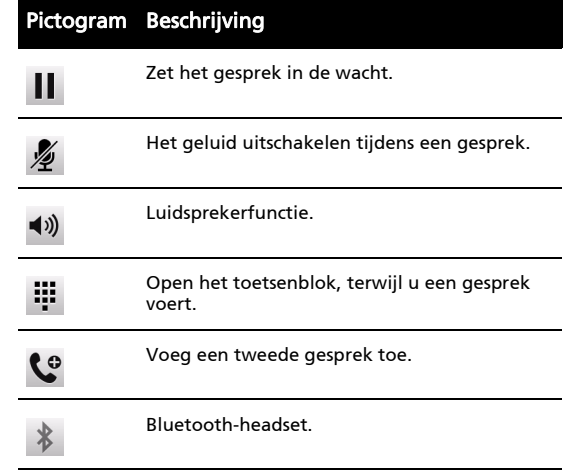

# <span id="page-27-0"></span>Een gebeld nummer opslaan in contacten

U kunt een nummer dat u gebeld hebt opslaan in contacten zodat u het nummer later kunt gebruiken.

- 1. Kies het nummer op het tabblad Oproeplogboek en tik op Toevoegen aan contacten.
- 2. Tik op Nieuwe contact maken en kies hoe de handeling wordt voltooid. Zie ["Een contact toevoegen" op pagina 21](#page-22-2).

### Telefonische vergaderingen

Als er een gesprek in de wachtrij staat en een ander actief is, kunt u beide telefoongesprekken combineren in een telefonische vergadering.

Zodra het eerste gesprek is geactiveerd, tikt u op  $\mathbb{C}^9$  om een tweede gesprek

toe te voegen. Tik op  $\rightarrow$  om de telefonische vergadering te starten.

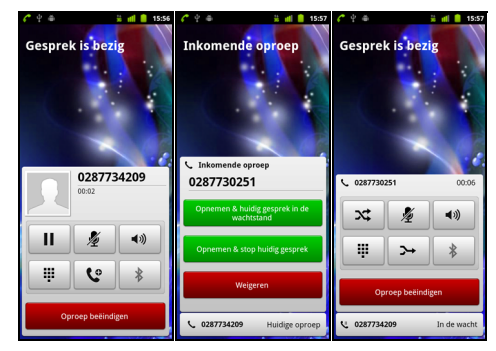

# <span id="page-28-0"></span>Hoofdstukn 5: Bellen via Internet

U kunt Internetgesprekken via een draadloos netwerk plaatsen en ontvangen.

# <span id="page-28-1"></span>Een Internet-telefoonaccount toevoegen

Tik op Instellingen > Oproepinstellingen > Accounts. Tik op Account toevoegen en voer Gebruikersnaam, Wachtwoord en Server accounts in. U kunt ook optionele instellingen configureren zoals Schermnaam, Uitgaand proxy-adres, Poortnummer, Transporttype en Keepalive verzenden.

# <span id="page-28-2"></span>Een Internet-telefoonaccount bewerken of verwijderen

Open een bestaand Internet-telefoonaccount en maak de gewenste aanpassingen in de gegevens van het SIP-account. Druk op de Menuknop en tik op Opslaanom uw wijzigingen op te slaan of op Negeren. Of tik op Account verwijderen om het bestaande account te verwijderen.

# <span id="page-28-3"></span>Bellen via Internet gebruiken

U kunt uw telefoon configureren om te bellen via Internet (wanneer u verbonden bent met Wi-Fi) voor alle gesprekken, alleen voor Internetgesprekken of om daar elke keer dat u een gesprek plaatst, naar te vragen.

# <span id="page-28-4"></span>Internetgesprekken ontvangen

U kunt uw telefoon configureren om Internetgesprekken te ontvangen die gemaakt zijn naar een Internettelefoonaccount die u hebt toegevoegd aan uw telefoon. Om Internetgesprekken te ontvangen, tikt u op Instellingen > Oproepinstellingen > Accounts. Zorg ervoor dat het vakje Inkomende gesprekken ontvangen aangevinkt is.

# <span id="page-28-5"></span>Naar het Internet-beladres van een contactpersoon bellen

U moet een Internet-beladres toevoegen aan een contact om een Internetgesprek naar dat contact te kunnen plaatsen.

Om een Internetgesprek te plaatsen, opent u uw contactlijst en tikt u op het

contactpictogram en daarna op het SIP-pictogram G

# <span id="page-29-0"></span>Een telefoonnummer bellen met gebruik van Bellen via Internet

Wanneer uw telefoon geconfirmeerd hebt om voor alle gesprekken Bellen via Internet te gebruiken of om daar voor ieder gesprek naar te vragen, kunt u ook een telefoonnummer bellen via het Internet, wanneer u verbonden bent met een draadloos netwerk.

Kies het nummer en tik op  $\bigcup$  of kies het contact dat u wilt bellen en tik dan op het Internet-telefoonaccount dat u wilt gebruiken om naar te bellen.

④ Belangrijk: Om een telefoonnummer te bellen met gebruik van Bellen via Internet is het vereist dat uw serviceprovider die service ondersteunt; het kan extra kosten met zich meebrengen. Neem contact op met uw serviceprovider als u vragen hebt.

# <span id="page-30-0"></span>Hoofdstukn 6: Berichten

In dit hoofdstuk zal u worden getoond hoe u op uw smartphone de instellingen maakt voor Telefoonberichten, Sociale netwerkberichten en Sociale gebeurtenissen en hoe u die gebruikt.

Alle sms- en mms-berichten zijn toegankelijk via Berichten. Berichten ordent ontvangen en verzonden berichten automatisch in reeksen.

Open Berichten door op Berichten in het Beginscherm te tikken.

# <span id="page-30-1"></span>Een nieuw bericht maken

U kunt uw telefoon gebruiken om telefoon (sms- en mms) berichten te schrijven.

Tik op **o<sup>m</sup>** om een nieuw bericht te schrijven.

Tik het telefoonnummer of naam van de ontvanger in het veld Aan. Suggesties voor contactpersonen verschijnen in een keuzelijst onder het tekstveld. Tik op de naam van de contactpersoon om een gesuggereerde naam te kiezen.

Zodra de ontvanger is ingevoerd, tikt u in het vak Typ om een bericht te schrijven het bericht in.

 $\mathbf{r}$  $160/1$  $\mathcal{O}$ .<br>Ivn om een hericht te schrijver

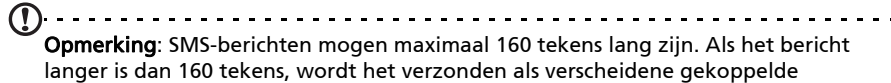

berichten. De meeste telefoons voegen gekoppelde berichten automatisch samen, zodat de ontvanger één lang bericht ziet. Bepaalde oudere telefoons bevatten deze functie echter niet.

Druk op Menu om te zien welke opties beschikbaar zijn als u een nieuw bericht maakt. De optie verandert afhankelijk van de status van het bericht.

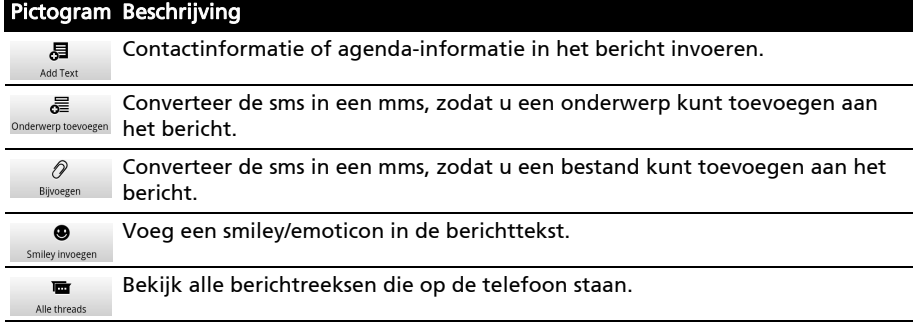

# <span id="page-31-0"></span>Een bericht beantwoorden

Als en nieuw tekstbericht binnenkomt, verschijnt een berichtpictogram in het Meldingsgebied en het berichtpictogram bovenaan op de telefoon gaat branden.

Tik op Berichten in het Beginscherm om de berichtlijst weer te geven of het Meldingsgebied te openen om een samenvatting van het bericht te zien. Tik op de samenvatting om de berichtlijst te openen.

Beantwoord een sms- of mms-bericht om het bericht uit de berichtlijst te openen. Voer in het tekstvak Typ om een bericht te schrijven de tekst in. Druk op de Menutoets om de beschikbare opties te zien.

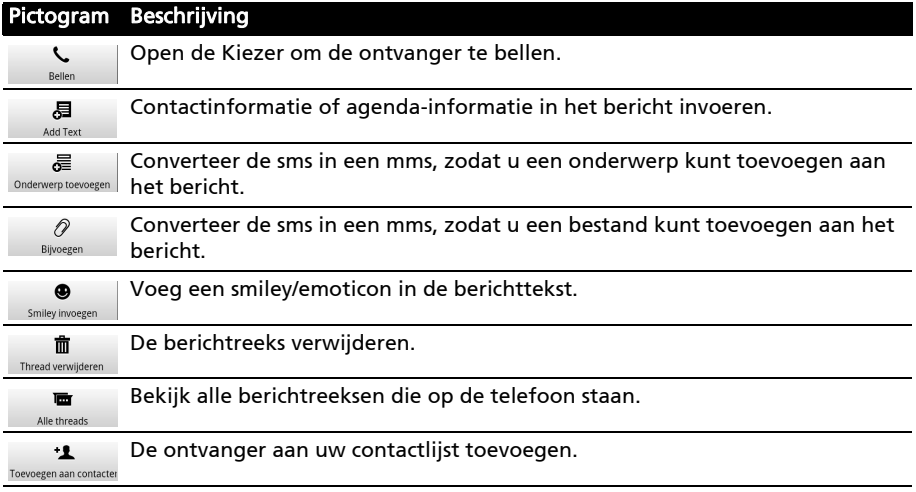

# <span id="page-31-1"></span>Mms-berichten

Mms-berichten lijken op tekstberichten, maar bieden extra mogelijkheden door het toevoegen van multimediabestanden zoals foto's, audio- of videoclips. Elk mms-bericht kan maximaal 300 kB groot zijn.

 $\bigcap$  ...... Opmerking: U moet een mms-profiel instellen voordat u mms-berichten kunt verzenden. Normaal gesproken stelt de smartphone het profiel in op grond van de gegevens die van de netwerkbieder worden opgehaald. Tip: Vraag de benodigde gegevens aan uw netwerkaanbieder als u het mms-profiel handmatig wilt instellen.

# Mms-berichten ontvangen

Als u een nieuw mms-bericht ontvangt, verschijnt bovenaan op het scherm een pictogram en een melding.

- 1. Open Berichten om een samenvatting van het bericht te zien.
- 2. Tik op **Downloaden** om de berichtgegevens te downloaden.
- Opmerking: Downloaden kan even duren, afhankelijk van de verbindingskwaliteit. Als u antwoordt of een andere toepassing opent, wordt de download gestopt.
- Belangrijk: Voor het downloaden van berichtgegevens kunnen kosten in rekening worden gebracht, met name in het buitenland. Neem contact op met de netwerkaanbieder als u vragen hebt.
- 3. Tik op het bericht om de gegevens te zien.
- 4. Beantwoord het bericht door tekst in te voeren in het veld Typ om een bericht te schrijven en tik op Verzenden. Antwoorden met uitsluitend tekst worden als smsberichten verzonden. Als u een bestand wilt bijvoegen, drukt u op de Menutoets en tikt u op **Bijvoegen**. Een menu met opties verschijnt.
- 5. Als u het bericht heeft geschreven, drukt u op de Menuknop en tikt u op Verzenden.

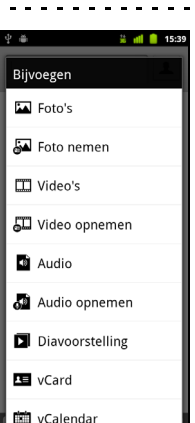

# <span id="page-32-0"></span>Sociale netwerkberichten

U kunt sociale netwerkberichten versturen aan uw Facebook-contacten met gebruik van de functie Sociale netwerkberichten. Tik op het pictogram Sociale

netwerkberichten bovenaan en tik op op om een nieuw bericht te schrijven.

# <span id="page-32-1"></span>Sociale gebeurtenissen

Tik op het pictogram **Sociale gebeurtenissen** bovenaan om uitnodigingen voor sociale gebeurtenissen te bekijken en beantwoord die via uw smartphone.

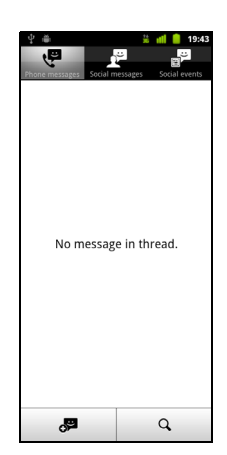

# <span id="page-33-1"></span><span id="page-33-0"></span>Internet verkennen

Om te kunnen internetten met de smartphone moet u verbonden zijn met een draadloos netwerk of een gegevensnetwerk.

## De browser gebruiken

Tik op Browser in het Beginscherm om te internetten. Open een nieuwe website door op het adresvak bovenin op de pagina te tikken. Voer het adres in met het toetsenbord en tik op Gaan.

Bekijk de browsergeschiedenis, bladwijzers, of regelmatig bezochte websites door de browser te openen en houd vervolgens de terugtoets ingedrukt.

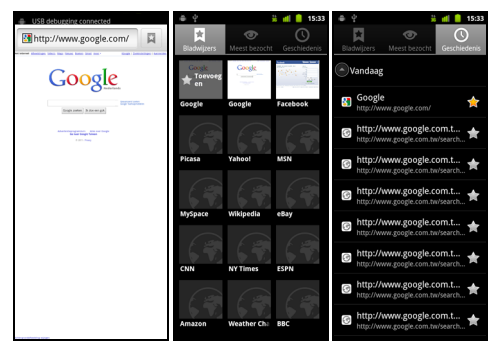

U kunt diverse pagina's openen. Als een pagina is geopend, drukt u op de Menutoets en tikt u in het menu dat verschijnt op Nieuw venster. Tik op Vensters om alle geopende vensters te zien.

U kunt in- of uitzoomen op pagina's met de zoombalk die verschijnt als u op het scherm tikt. Houd ingedrukt op een item op een pagina om een contextmenu te openen.

# Zoeken met spraak

 $(1)$ Opmerking: Zoeken met spraak is uitsluitend in bepaalde regio's beschikbaar.

Met spraakacties kunt u tekstberichten verzenden, bellen, e-mails verzenden, routebeschrijvingen naar vestigingen zoeken, vestigingen automatisch bellen, zoeken op internet en zelfs uzelf notities sturen. Open Zoeken met spraak in het menu Toepassingen of houd Zoeken ingedrukt. Houd de Zoekknop nogmaals ingedrukt om de aanwijzing "Nu spreken" weer te geven, en spreek vervolgens de opdracht uit.

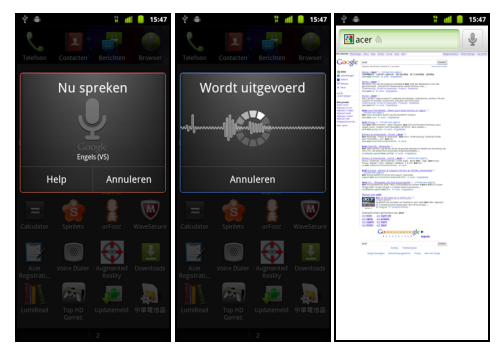

# <span id="page-34-0"></span>Google-e-mail instellen

- 1. Zorg dat de smartphone is verbonden met een gegevens- of Wi-Fiverbinding.
- 2. Tik in het Toepassingenmenu op Gmail.

Als nog geen adres en wachtwoord van het Google-account is ingevoerd toen de telefoon voor het eerst werd gestart, volgt u de instructies op het scherm.

# <span id="page-34-1"></span>Een e-mail schrijven

- 1. Zorg dat de smartphone is verbonden met een gegevens- of Wi-Fiverbinding.
- 2. Tik in het Beginscherm op Gmail.
- 3. Druk op Menu en vervolgens op Opstellen.
- 4. Voer het e-mailadres van de ontvanger in, het onderwerp en het bericht zelf.
- 5. Als het bericht klaar is, tikt u op Verzenden.

# <span id="page-35-0"></span>E-mail instellen

Met de smartphone kunt u uw e-mail lezen. De meeste internetaanbieders kunnen in twee stappen worden ingesteld. Tik op E-mail om te beginnen met het instellen van uw e-mailaccount.

Indien nodig voert u uw e-mailadres in en tikt u op Handmatig instellen om deze parameters handmatig in te stellen. Tik op Volgende om de instellingen te voltooien.

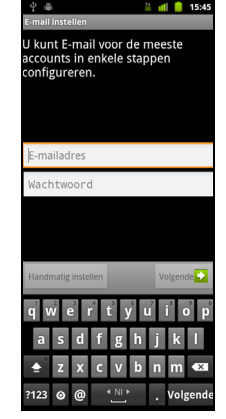

# Android market

- . . . . . . . . . . . . . . . Opmerking: De Android Market is wellicht niet beschikbaar in alle landen en regio's.
- Opmerking: Er moet een Google-account op de telefoon zijn ingesteld en geactiveerd voordat u Android Market kunt gebruiken.

Tik op Market in het menu Toepassingen om Android Market te openen. Hier kunt u diverse extra programma's en toepassingen verkrijgen om de functionaliteit van de smartphone te verbeteren. De eerste keer dat u Android Market opent, dient u de Gebruiksvoorwaarden te lezen en accepteren.

U kunt door de market bladeren op categorie of op het zoekpictogram tikken om een specifieke toepassing te zoeken.

Zodra een toepassing is geselecteerd, tikt u op Installeren om de toepassing te downloaden en te installeren. U wordt verteld van welke diensten op de telefoon de toepassing gebruik kan maken. Tik op OK om verder te gaan met de installatie.

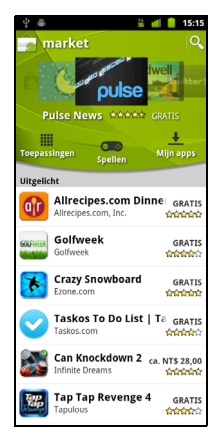

U kunt de voortgang van de download bijhouden in het Meldingsgebied.

Belangrijk: Voor enkele toepassingen moet eventueel worden betaald voordat u ze kunt downloaden. U hebt een Google Checkout-account nodig om voor deze toepassingen te kunnen betalen.

# Gedownloade toepassingen verwijderen

Als u een toepassing hebt gedownload en geïnstalleerd, kunt u de toepassing verwijderen door op Instellingen in het menu Toepassingen te tikken. Kies Toepassingen > Toepassingen beheren. Tik op de toepassing die u wilt verwijderen, tik op Verwijderen en bevestig de verwijdering.

# <span id="page-36-0"></span>Acer SocialJogger

Acer SocialJogger combineert op één plek de updates in uw sociaal netwerk, zodat u snel kunt volgen wat uw vrienden op diverse platformen bezig houdt.

Tik in het toepassingsmenu op Acer SocialJogger om het programma te starten.

Kies Aanmelden om de accountgegevens in te voeren. Druk op Starten als u klaar bent.

Blader door de meldingsupdates met gebruik van de schuif aan de rechterzijde.

Tik op een melding om meer details te zien en een opmerking te maken.

U kunt tikken op de pictogrammen aan de bovenzijde om Alles, Mijn pagina, Koppeling, Foto's en Meldingen te bekijken of de pagina naar links of rechts verslepen om de pagina om te slaan.

Tik op Menu om de pagina te vernieuwen, accountinstellingen te openen, pagina's toe te voegen, automatisch af te spelen, uw vriendenlijsten en fotoalbums te bekijken.

# <span id="page-36-1"></span>Kaarten, navigatie, plaatsen en breedtegraad

Ontvang gemakkelijk te volgen aanwijzingen bij het gebruik van Google Maps, bekijk de verkeerssituatie in real-time en navigeer met gedetailleerde instructies met Navigatie, bekijk op Google Maps waar uw vrienden, poi's en plaatselijke bedrijven zich bevinden met gebruik van Plaatsen en Breedtegraad.

. . . . . . . . . . . . . . . . . . Belangrijk: De kaarten hebben geen informatie over elke locatie.

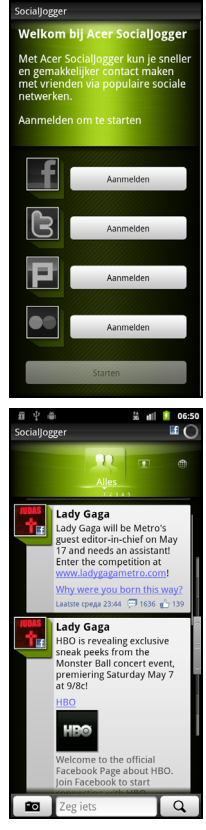

# De kaart gebruiken

Tik op het Kaarten-pictogram in het toepassingenmenu. Sleep met uw vinger over de map om hem te verplaatsen.

In- en uitzoomen:

- 1. Tik op de plus- en mintekens in de rechterbenedenhoek of
- 2. Tik tweemaal op een locatie op de kaart om op de locatie in te zoomen en tik één maal om uit te zoomen of
- 3. Raak met twee vingers tegelijk een gebied aan en spreid ze om in te zoomen of breng ze naar elkaar om uit te zoomen.

Belangrijk: Niet alle zoomniveaus zijn beschikbaar voor alle locaties. ت با با با با با با با با با . <u>. . . . . . . . . . . . . . .</u> .

# <span id="page-38-0"></span>Hoofdstukn 8: De camera gebruiken

Uw smartphone heeft aan de achterzijde een 8-megapixel digitale met een 2-megapixel naar de voorzijde gerichte camerafunctie. In dit hoofdstuk vindt u alle informatie over het maken van foto's en video's met de smartphone.

Activeer de camera door de cameratoets lang ingedrukt te houden of open het menu Toepassingen en tik op Camera.

Opmerking: Wanneer de smartphone in de slaapstand staat, kunt u de camera ook activeren door op de cameratoets te drukken.

# <span id="page-38-1"></span>Indicatoren en pictogrammen van de camera

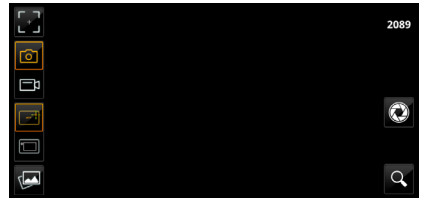

Met de pictogrammen links in het cameravenster kunt u scherpstellen, schakelen tussen camera en camcorder, schakelen tussen de hoofdcamera en de naar voren gerichte camera en de galerie met foto's en video's open.

Tik op  $\Omega$  om de schuif voor in- en uitzoomen weer te geven. Tik op  $\Omega$  om een foto te maken.

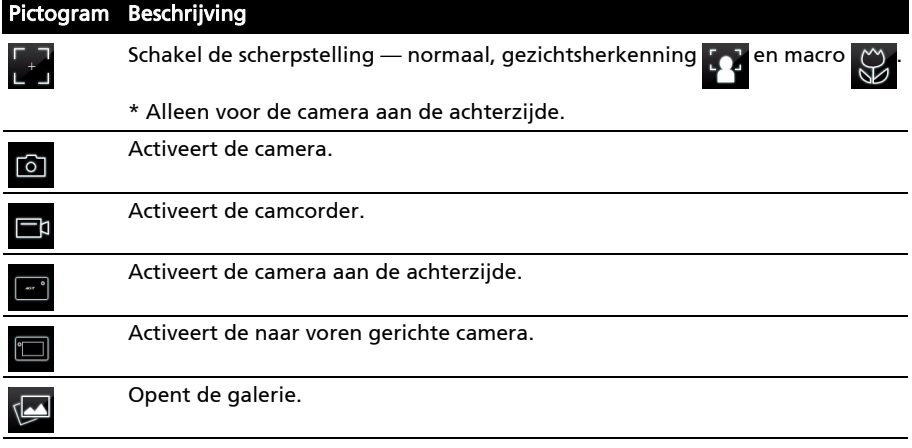

Het getal rechtsboven geeft aan hoeveel foto's nog kunnen worden opgeslagen, of de maximale duur voor een video.

# Menu Camera-instellingen

Pas de instellingen aan door op Menu te tikken. De menu-opties zijn:

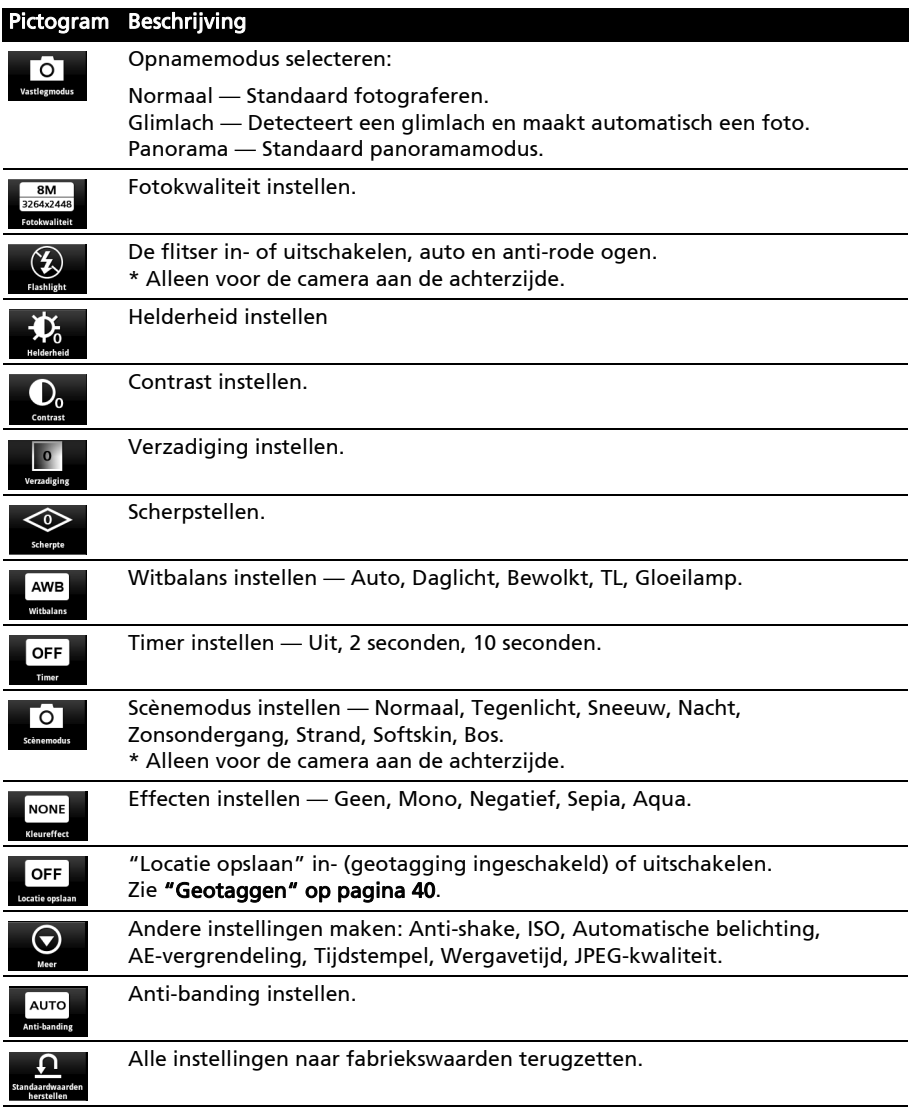

# <span id="page-39-1"></span><span id="page-39-0"></span>Een foto maken

- 1. Zorg dat de parameters zijn aangepast zoals hierboven is beschreven.
- 2. Zoek het beeld in de zoeker en houd de smartphone stil.
- 3. Indien nodig zoomt u in of uit.
- 4. Tik op  $\bigodot$  of druk op de sluiterknop om een foto te maken.

## Instellingenmenu van camcorder

Tik op  $\Box$  om de camcorder in te schakelen. Tik  $\Box$  om demping in te schakelen en tik nogmaals om die uit te schakelen.

Pas de instellingen aan door op Menu te tikken. De menu-opties zijn:

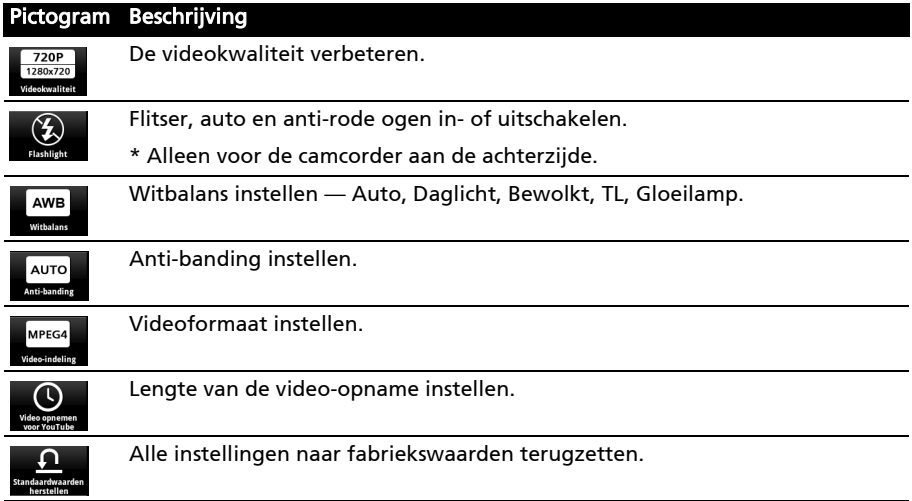

# <span id="page-40-0"></span>Een video opnemen

- 1. Richt op het subject en houd de smartphone stil. Zoom naar wens in of uit.
- 2. Tik op  $\Box$  om de opname te starten. Tik nogmaals om de opname te stoppen.

## Ondersteunde formaten

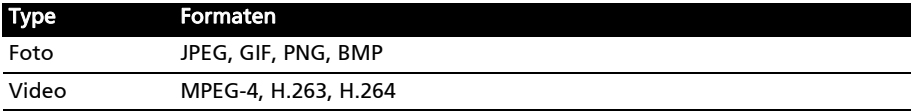

# <span id="page-40-1"></span>Foto's en video's weergeven

Als u een foto of video hebt gemaakt, wordt deze automatisch opgeslagen.

Zodra u een foto of video hebt gemaakt, kunt u deze bekijken in de Galerie

door op in de linkerbenedenhoek te tikken. U kunt ook het menu Toepassingen openen en op Galerie tikken. In de Galerie kunt u het bestand direct via diverse diensten delen.

U kunt ook uw foto's en video's bekijken met nemoPlayer.

Opmerking: Opties voor delen verschillen per bestandstype.

# <span id="page-41-0"></span>Geotaggen

Met geotaggen kunt u de locatie waar een foto genomen is in de foto zelf opslaan.

Om geotags te kunnen weergeven, moeten foto's worden gemaakt met de optie Locatie opslaan geactiveerd in de camera-instellingen.

Om de geotag te bekijken, opent u de foto in de Galerie Druk op de Menuknop en tik op Meer en tik daarna op Weergeven op kaart.

# <span id="page-42-0"></span>Hoofdstukn 9: Geavanceerde instellingen

# <span id="page-42-1"></span>Acer instellingen

Acer instellingen is een handige plek om alle veelgebruikte instellingen van de telefoon aan te passen. Open het menu Toepassingen en tik op Acer instellingen.

Vanuit dit scherm kunt u Wi-Fi en Bluetooth in- en uitschakelen en de betreffende instellingen aanpassen door

op te tikken.

U kunt ook opties instellen voor Netwerkinstellingen telefoon, Tethering en draagbare hotspot, de Beltoon instellen, de Helderheid van het scherm of de Time-out scherm.

Belangrijk: Als de telefoon in de Vliegtuigmodus staat, wordt de optie om Bluetooth in te schakelen uitgeschakeld. Zie ["De smartphone in de Vliegtuigmodus schakelen"](#page-42-2)  [op pagina 41](#page-42-2) voor instructies over het in- of uitschakelen van Vliegtuigmodus.

# <span id="page-42-2"></span>De smartphone in de Vliegtuigmodus schakelen

U activeert de Vliegtuigmodus (ook vluchtmodus genoemd) om de telefoon- en Bluetooth-functies uit te schakelen en de smartphone tijdens een vlucht als een handheldtoestel te gebruiken. Vraag de vliegmaatschappij of dit aan boord is toegestaan.

Schakel de smartphone uit tijdens de start en landing omdat de smartphone storing kan veroorzaken op elektronische systemen van vliegtuigen.

# De Vliegtuigmodus in- of uitschakelen

- 1. Houd de toets aan/uit ingedrukt totdat het telefoonoptiemenu verschijnt.
- 2. Tik op Vliegtuig modus om het ANN of UIT te schakelen.
- $(!)$

Opmerking: Als de Vliegtuigmodus is geactiveerd, is het pictogram **in zichtbaar in** het Meldingsgebied.

# <span id="page-42-3"></span>Instellingen aanpassen

In dit onderdeel vindt u informatie over het aanpassen van instellingen voor telefoon-, gegevens-, Wi-Fi en Bluetooth-verbindingen.

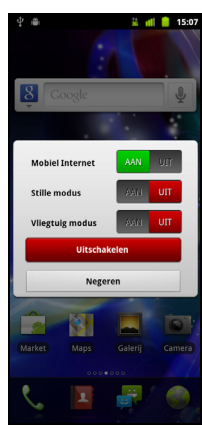

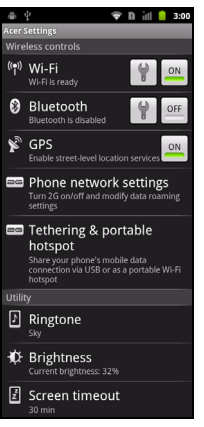

# Verbindingen activeren of deactiveren

Open het menu Toepassingen en tik op Instellingen > Draadloos en netwerken om de verbindingsinstellingen te beheren.

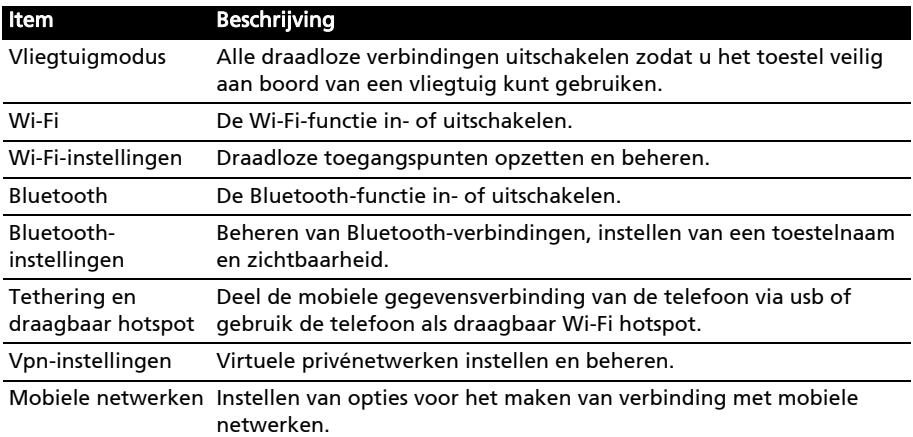

Elke verbinding die is ingeschakeld, heeft een groen vinkje.

#### ------------------Belangrijk: Als de telefoon in de Vliegtuigmodus staat, wordt de optie om Bluetooth in te schakelen uitgeschakeld. Zie "De smartphone in de Vliegtuigmodus schakelen" [op pagina 41](#page-42-2) voor instructies over het in- of uitschakelen van Vliegtuigmodus.

#### Bluetooth-instellingen aanpassen

U kunt Bluetooth gebruiken om gegevens uit te wisselen tussen de smartphone en andere mobiele toestellen.

#### Bluetooth-verbindingen

Voor alle Bluetooth-instellingen opent u het menu Toepassingen en tikt u op Instellingen > Draadloos en netwerken > Bluetooth-instellingen. Hier schakelt u Bluetooth in of uit, stelt u een toestelnaam en zichtbaarheid in. Tik op Scannen naar apparaten om beschikbare apparaten te zoeken.

Maak verbinding met een apparaat door op het apparaat in de lijst met beschikbare apparaten te tikken. Eventueel wordt u gevraagd een pincode in te voeren op beide apparaten om de verbinding tot stand te brengen.

#### Gedeeld internet

#### Tetheren via usb

Als u de mobiele internetverbinding wilt delen met een computer, sluit u de telefoon op de pc aan met de bijgesloten usb-kabel.

- 1. Steek de usb-synckabel in de micro-usb-aansluiting van de smartphone.
- 2. Steek de usb-clientstekker in een beschikbare usb-poort op de computer.
- 3. Tik op Instellingen > Draadloze en netwerkinstellingen > Tethering en draagbaar hotspot en tik vervolgens op Usb-tethering.

#### Wi-Fi hotspot

U kunt de smartphone als draagbaar Wi-Fi hotspot gebruiken, zodat u de mobiele internetverbinding met maximaal 8 clients kunt delen.

- 1. Tik op Instellingen > Draadloze en netwerkinstellingen > Tethering en draagbaar hotspot > Draagbare Wi-Fi hotspotinstellingen.
- 2. Tik op Wi-Fi hotspot configureren.
- 3. Stel de Netwerk SSID in en stel de beveiliging in op Open of WPA2 PSK. Tik op Opslaan als u klaar bent.

Opmerking: Als de smartphone als een Wi-Fi hotspot dient, kunt u de toepassingen van de telefoon niet gebruiken om internetverbinding te maken via de Wi-Fiverbinding. 

# Netwerkinstellingen telefoon

Tik op Mobiele netwerken om de netwerkinstelling aan te passen. U kunt de gegevensverbinding in- of uitschakelen tijdens roamen, de verbinding beperken tot alleen 2G-netwerken, een netwerkaanbieder opgeven en toegangspunten aangeven.

#### Een netwerk selecteren

De telefoon detecteert automatisch de carrier/netwerkinstelling als u een nieuwe simkaart plaatst. Wellicht wilt u liever handmatig een netwerk kiezen. Dit kan een goed idee zijn als u in het buitenland bent.

Tip: Als u reist kan handmatig het netwerk kiezen helpen om kosten voor roamen te beperken. Vraag uw eigen netwerkaanbieder voor het netwerk met de goedkoopste tarieven op uw bestemming.

- 1. Open het menu Toepassingen en tik op Instellingen > Draadloos en netwerken > Mobiele netwerken > Netwerkaanbieders.
- 2. De telefoon zoekt beschikbare netwerken.
- 3. Kies het gewenste netwerk uit de lijst. De telefoon probeert verbinding te maken met het geselecteerde netwerk.
- 4. Tik op **Automatisch selecteren** om verbinding te maken met het beschikbare netwerk met het sterkste signaal. Dit kan ertoe leiden dat de telefoon overspringt tussen netwerken als u onderweg bent.

Opmerking: Neem contact op met uw netwerkaanbieder als u problemen ondervindt bij het ophalen van voicemail en de servicenummers voor sms-berichten.

# Dolby Mobile

Ga naar het toepassingmenu en tik op Instellingen > Dolby Mobile om de instellingen van Dolby Mobile te openen. Hier kunt u Dolby Mobile in- of uitschakelen, de hoge tonen aanpassen, natuurlijke bastonen, muziek-eq en video-eq instellen.

# Geluid

U kunt de telefooninstellingen aanpassen door te tikken op Instellingen > Geluid.

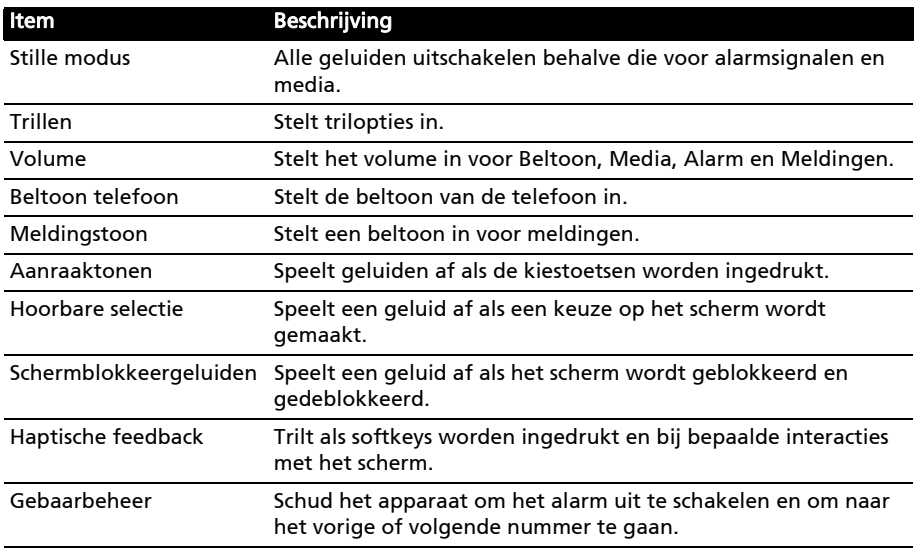

### Beeldscherm

U kunt de instellingen van het beeldscherm van de telefoon aanpassen door te tikken op Instellingen > Beeldscherm.

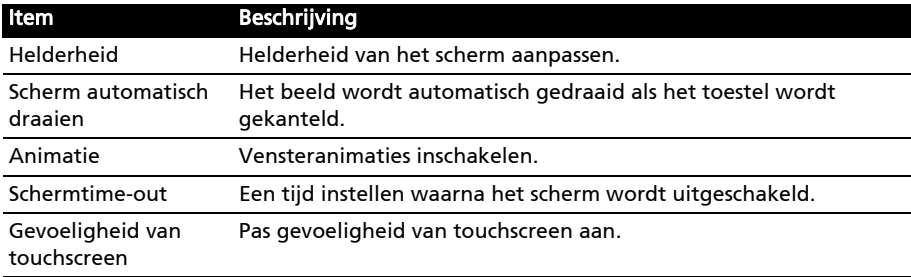

# Telefooninstellingen

Veel telefooninstellingen worden automatisch ingesteld door de smartphone zodra u een simkaart plaatst. Het toestel communiceert met de netwerkaanbieder en haal automatisch alle benodigde instellingen op, zoals netwerknaam, telefoonnummers van voicemail en sms-berichtcentrale.

U kunt deze instellingen ook weergeven en aanpassen via het scherm Telefooninstellingen.

Open het menu Toepassingen en tik op Instellingen > Oproepinstellingen.

<span id="page-46-0"></span>Als u gegevens wilt uitwisselen tussen de microSD-kaart in de telefoon en de computer, kunt u de telefoon met de bijgesloten usb-kabel aansluiten op een pc. Steek de usbsynckabel in de micro-usb-aansluiting van de smartphone. Steek de usb-clientstekker in een beschikbare usb-poort op de computer.

Klap de meldingsbalk uit en tik op Usb verbonden. Tik op Usb-opslag inschakelen.

De microSD-kaart in de telefoon is nu zichtbaar als een station in de verkenner van de computer.

Opmerking: Nadat u Usb-opslag ingeschakeld heeft, heeft u geen toegang meer tot de bestanden op de microSD-kaart of toepassingen zoals Galerie of Muziek.

### Synchronisatie

U kunt de agenda, e-mail an contacten op de telefoon gebruiken en u hoeft zich nooit meer zorgen te maken over verlies. Synchroniseer continu of pas het naar wens aan. Tik op Menu > Instellingen > Accounts en synchronisatie om de synchronisatie-instellingen te openen.

Als u wilt dat de smartphone automatisch synchroniseert, zorgt u dat de keuzevakken Achtergrondgegevens en Auto-synchronisatie zijn aangevinkt.

Beheer het synchroniseren van aparte accounts door op een account te tikken om de betreffende instellingen te openen.

#### Google Sync

In Google kunt u synchronisatie instellen voor contacten, e-mail en agenda. Tik om een item aan te vinken dat

automatisch moet worden gesynchroniseerd. Tik nogmaals om uit te vinken zodat het item handmatig moet worden gesynchroniseerd.

Tik op een item om het handmatig te synchroniseren.

Opmerking: U hebt een Google-account nodig om agenda en afspraken te synchroniseren.

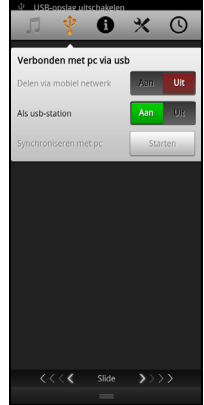

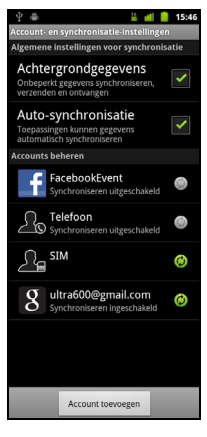

# Acer Sync

Met Acer Sync kunt u eenvoudig contacten, agenda, foto's en video's synchroniseren tussen smartphone, pc en gerelateerde Google-diensten. Download en installeer Acer Sync en Acer PIM voor de pc van http://mobile.acer.com.

# <span id="page-47-3"></span><span id="page-47-0"></span>Acer USB Fast Charge

U kunt uw smartphone via uw computer opladen met de functie Acer USB Fast Charge. Steek de usb-sync-kabel in de micro-usbaansluiting van uw smartphone en de usbclientstekker in een beschikbare usb-poort op de computer. Klik op Start of Stop.

# <span id="page-47-1"></span>FM radio

Met de FM radio kunt u onderweg naar uw

favoriete zenders luisteren. Een koptelefoon moet in de 3,5 mm-aansluiting worden gestoken omdat de koptelefoon wordt gebruikt als antenne.

U opent de radio door in het menu Toepassingen op Radio te tikken.

Druk op aan/uit in de rechterbovenhoek om de radio uit te zetten.

# <span id="page-47-2"></span>Afspelen van multimedia

De smartphone wordt geleverd met diverse programma's waardoor u van diverse multimedia kunt genieten.

## nemoPlayer

Open nemoPlayer in het menu Toepassingen om media af te spelen die op de telefoon zijn opgeslagen.

Met nemoPlayer kunt u naar muziek luisteren, videoclips afspelen en foto's bekijken, foto's en video's uploaden naar sociale netwerken of mms-berichten verzenden met foto-bijlagen.

De volgende bestandsformaten worden ondersteund:

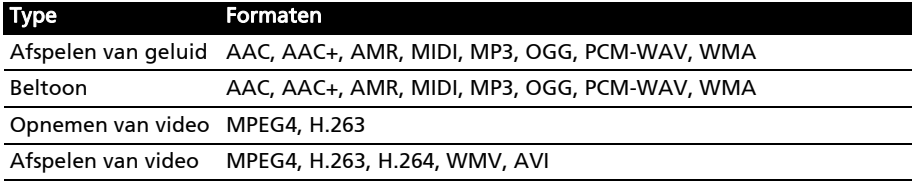

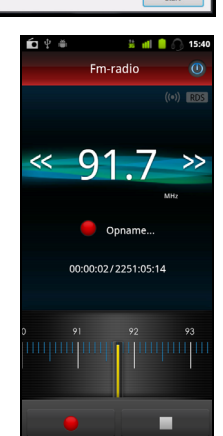

---------Opmerking: Technologie voor muziekherkenning en gerelateerde gegevens worden

geleverd door Gracenote®. Gracenote®, het logo en logotype van Gracenote en het logo "Powered by Gracenote" zijn gedeponeerde handelsmerken of handelsmerken van Gracenote, Inc. in de Verenigde Staten en/of andere landen.

# Acer clear.fi

Met Acer clear.fi kunt u multimediacontent verkennen en streamen van op uw smartphone aangesloten apparaten.

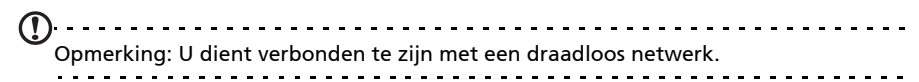

Open het toepassingenmenu en tik op clear.fi.

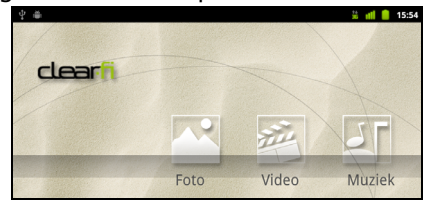

Acer clear.fi zal automatisch apparaten detecteren die verbonden zijn met een draadloos netwerk en die weergeven onder in het scherm, met uw smartphone als het standaardapparaat helemaal links in de hoek. Tik op een van de verbonden apparaten en tik dan op Foto, Video of Muziek om de mediabestanden op dat apparaat te verkenner.

Sleep de balk aan de linkerzijde voor meer weergave-opties.

#### clear.fi foto's

Tik op het fotoalbum om de fotominiaturen weer te geven. Tik op een album of fotominiatuur en houd vast om het besturingspaneel weer te geven.

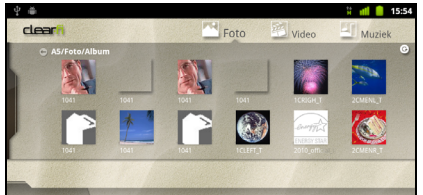

U kunt alle foto's van de verbonden apparaten weergeven en opslaan. Tik op een fotominiatuur en houd vast, tik daarna op een van de verbonden apparaten die met een pijl worden weergegeven en houd vast. Selecteer Afspelen of Opslaan.

Om een foto naar Facebook of Flickr te uploaden met Acer Photo Uploader of naar gekoppelde apparaten met gebruik van Bluetooth, tikt u op een fotominiatuur en houdt die vast en tikt dan op Delen.

### clear.fi video's

Tik op een map in Collectie om videominiaturen weer te geven. Tik op een map of videominiatuur en houd vast om het besturingspaneel weer te geven.

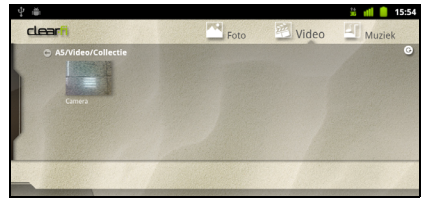

U kunt alle video's van de verbonden apparaten afspelen en opslaan. Tik op een fotominiatuur en houd vast, tik daarna op een van de verbonden apparaten die met een pijl worden weergegeven en houd vast. Selecteer Afspelen of Opslaan.

Om videobestanden als mms-bijlagen te verzenden of naar gekoppelde apparaten met gebruik van Bluetooth of naar YouTube, tikt u op een fotominiatuur en houdt die vast en tikt van op Delen.

#### clear.fi muziek

Tik op een map om audiobestanden weer te geven. Tik op een map of audiobestand en houd vast om het besturingspaneel weer te geven.

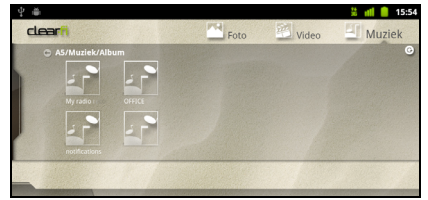

U kunt alle audiobestanden van de verbonden apparaten beluisteren en opslaan. Tik op een audiominiatuur en houd vast, tik daarna op een van de verbonden apparaten die met een pijl worden weergegeven en houd vast. Selecteer Afspelen of Opslaan.

Om audiobestanden als e-mailbijlagen met Google of RoadSync Mail te verzenden of naar gekoppelde apparaten met gebruik van Bluetooth, tikt u op een audiominiatuur en houdt die vast en tikt van op **Delen**.

# Mediaserver

De telefoon kan functioneren als een digitale mediaserver met UPnP-technologie. Dit betekent dat u met de telefoon mediagegevens naar andere home entertainment toestellen met ondersteuning voor UPnP in een draadloos netwerk kunt sturen.

Stel de mediaserver in door het menu Toepassingen te openen en tik op Mediaserver.

U dient Gegevens delen in te schakelen voordat u de dienst kunt gebruiken.

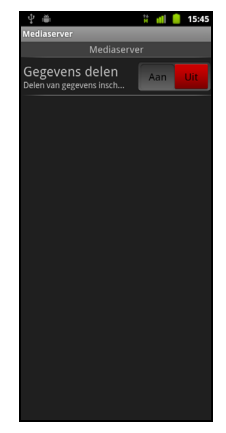

#### Het volume aanpassen

Past het volume van de telefoon aan met de volumetoets aan de zijkant van de telefoon. U kunt het Belvolume en Mediavolume ook aanpassen door het menu Toepassingen te openen en naar Instellingen > Geluid te gaan.

## De datum en tijd instellen

Stel de datum en tijd in door het menu Toepassingen te openen en tik op Instellingen > Datum en tijd.

Tip: Als u regelmatig reist of op een plek woont met zomertijd, activeer dan Automatisch in dit menu. Hierdoor kan de smartphone de datum en tijd instellen op grond van de informatie die het ontvangt van het netwerk.

# Alarmsignalen instellen

De telefoon bevat twee standaardalarmsignalen. Tik in het menu Toepassingen op Alarmklok en tik op het pictogram van het alarm om de instellingen van het alarm te bewerken. U kunt:

- Het alarm aan- of uitzetten.
- De alarmtijd instellen.
- Instellen op welke dagen het alarm wordt herhaald.
- Een beltoon instellen.
- Trilstand in- of uitschakelen.
- Het alarm een label geven.

#### Taal- en tekstopties veranderen

Stel de locatie en voorkeuren voor taalinvoer in door het menu Toepassingen te openen en naar Instellingen > Taal en toetsenbord te gaan.

### Toepassingen beheren

#### App-2-SD

Als u een toepassing installeert, kunt u het programma installeren op het interne geheugen of op een geheugenkaart.

Opmerking: Niet alle programma's bieden ondersteuning voor App-2-SD. Zie de specificaties van de toepassing voor informatie over compatibiliteit.

Waarschuwing! Zorg dat u de uitgevers vertrouwt van programma's die u installeert. Als u niet zeker weet wie de uitgever is, installeert u het programma niet. Het installeren van programma's van onbekende uitgevers, verhoogt het risico op virussen en diefstal van persoonlijke gegevens.

#### Een toepassing sluiten

Sluit een geactiveerde toepassing via Instellingen > Toepassingen > Toepassingen beheren. Tik op het tabblad Geactiveerd en vervolgens op het programma dat u wilt sluiten. Kies Geforceerd stoppen om het programma te sluiten.

#### Een toepassing verwijderen

U kunt programma's verwijderen die op de smartphone zijn geïnstalleerd om extra geheugenruimte vrij te maken. Houd in het menu Toepassingen ingedrukt op een programmapictogram en versleep het naar de prullenbak linksonder in beeld.

Of ga naar Instellingen in het menu Toepassingen en kies Toepassingen > Toepassingen beheren. Tik op de toepassing die u wilt verwijderen, tik op Verwijderen en bevestig de verwijdering.

Hier kunt u toestaan dat programma's van Onbekende bronnen kunnen worden geïnstalleerd en kunt u Toepassingen beheren.

Waarschuwing! Verwijder programma's alleen als u bekend bent met het Android besturingssysteem.

# <span id="page-51-1"></span><span id="page-51-0"></span>Fabrieksinstellingen terugzetten

U kunt opnieuw opstarten om de fabrieksinstellingen van de smartphone terug te zetten.

 $\bigcap$  ...... Opmerking: Voordat u een herstelpoging uitvoert, controleert u of de smartphone niet is geblokkeerd. Druk op een toets of tik op het scherm om te kijken of de telefoon reageert.. . . . . . . . . . . . .

50

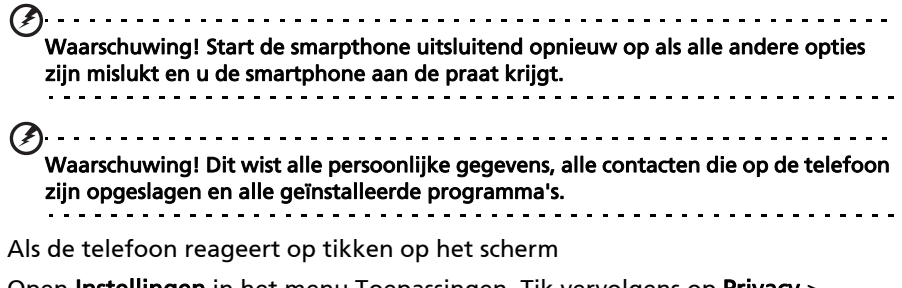

Open **Instellingen** in het menu Toepassingen. Tik vervolgens op **Privacy** > Fabriekswaarden herstellen; klik op Telefoon opnieuw instellen en vervolgens op **Alles wissen** om de telefoon te formatteren.

# <span id="page-53-0"></span>Hoofdstukn 10: Accessoires en tips

Dit hoofdstuk legt uit hoe u de accessoires van de smartphone gebruikt. Daarnaast vindt u hier handige tips over de smartphone.

# <span id="page-53-1"></span>De headset gebruiken

De smartphone wordt geleverd met een headset met geïntegreerde microfoon, zodat u handsfree kunt telefoneren.

U gebruikt de headset door de headset aan te sluiten op de 3,5 mm koptelefoonaansluiting aan de zijkant van de telefoon.

Als de headset is aangesloten, wordt al het geluid naar de headset geleid, en worden de luidsprekers uitgeschakeld.

- U beantwoordt een inkomend gesprek door op de knop op de microfoon te drukken.
- Pas het volume aan met de toets Volume omhoog/omlaag op de smartphone.
- Beëindig het gesprek door nogmaals op de toets te drukken.

# <span id="page-53-2"></span>Een Bluetooth-headset gebruiken

Dankzij de Bluetooth-functies is de smartphone volledig compatibel met alle Bluetooth-headsets. Hierdoor kunt u handsfree bellen met het toestel, zonder het ongemak van kabels.

# <span id="page-53-3"></span>Hdmi- en 720P-uitvoer

De smartphone kan audio- en videogegevens overdragen naar een tv via de micro-hdmi-aansluiting (Type D).

Zorg dat de micro-hdmi-aansluiting (Type D) correct op de smartphone en een compatibele tv is aangesloten. Stel de tv in op de juiste hdmi-ingang.

Open nemoPlayer of clear.fi in het toepassingmenu en kies het videotabblad.

Tik op de video die u wilt afspelen en u wordt gevraagd of deze via hdmi moet worden uitgevoerd. Kies Ja en geniet van de video.

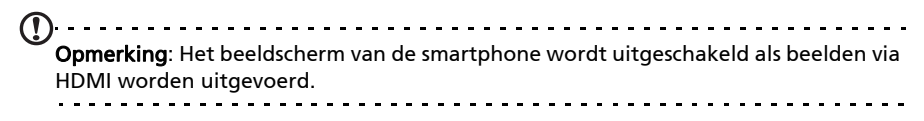

# Een nieuw toegangspunt maken

Als u een andere GPRS/3G/EDGE-verbinding wilt toevoegen aan de telefoon, vraag dan de naam van het toegangspunt en instellingen (indien nodig gebruikersnaam en wachtwoord) aan uw netwerkaanbieder.

- 1. Open het menu Toepassingen en tik op Instellingen > Draadloos en netwerken > Mobiele netwerken > Namen toegangspunten.
- 2. Tik op Menu en vervolgens op Nieuwe APN.
- 3. Voer de APN-instellingen in. Tik op een item om het aan te passen.
- 4. Als u klaar bent tikt u op Menu en tikt u op Opslaan.

 $\omega$  and  $\omega$ Belangrijk: Sommige netwerkaanbieders en landen staan niet toe dat een smartphone via HSDPA als modem wordt gebruikt. Vraag uw netwerkaanbieder of dit mag voordat u dit probeert. . . . . . . . . . .

# <span id="page-54-0"></span>Een microSD-kaart plaatsen

De smartphone bevat een uitbreidingssleuf voor een geheugenkaart. Hierin kan een microSD-kaart worden geplaatst om het geheugen en de opslagcapaciteit te vergroten.

Zie ["Een simkaart en optionele microSD-kaart plaatsen" op pagina 9](#page-10-1) voor instructies over het plaatsen van een microSD-kaart.

# <span id="page-55-1"></span><span id="page-55-0"></span>FAQ en problemen oplossen

Dit hoofdstuk bevat een lijst met veelgestelde vragen die kunnen optreden als u de smartphone gebruikt, en biedt eenvoudige antwoorden en oplossingen voor deze vragen.

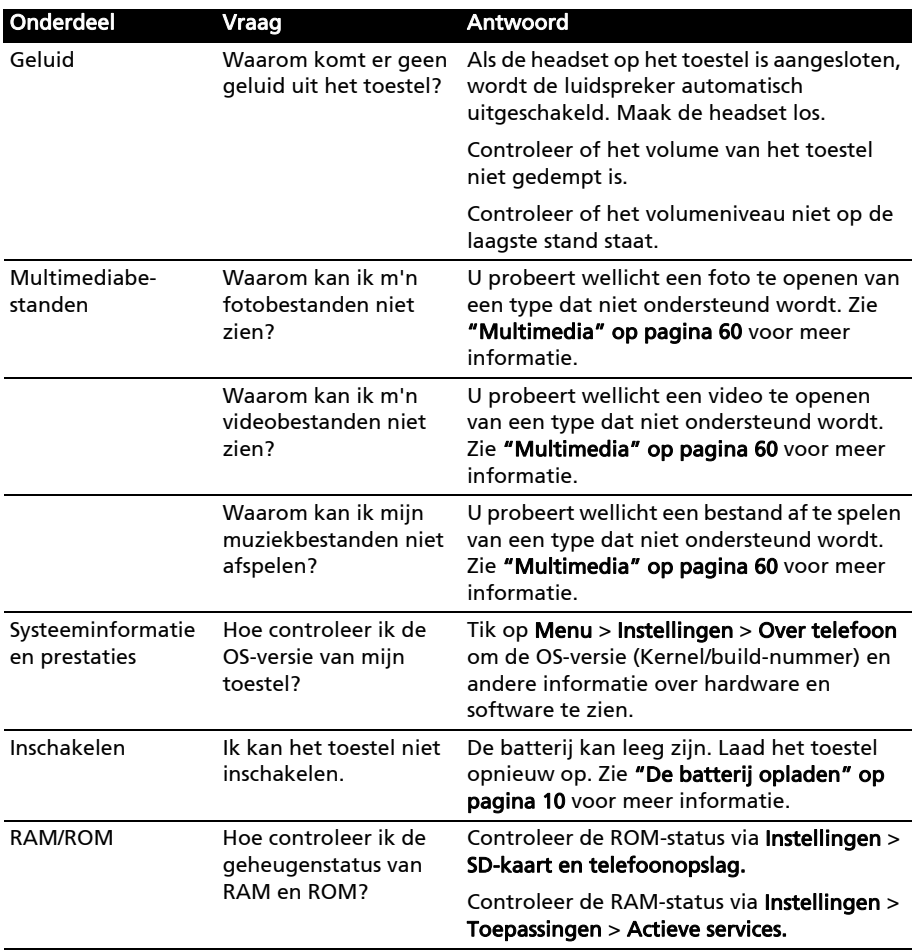

<span id="page-56-2"></span>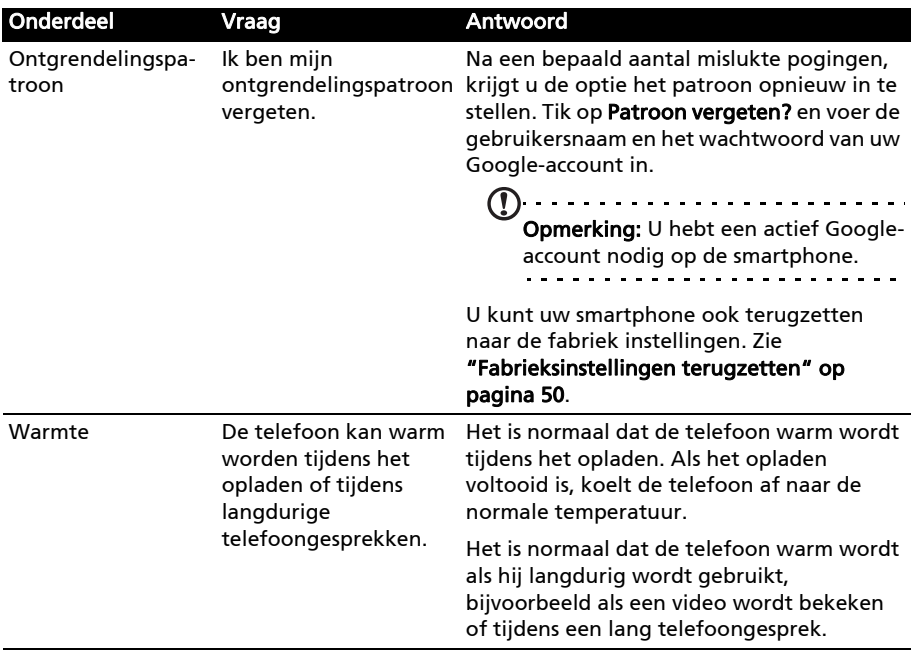

# <span id="page-56-0"></span>Andere hulpbronnen

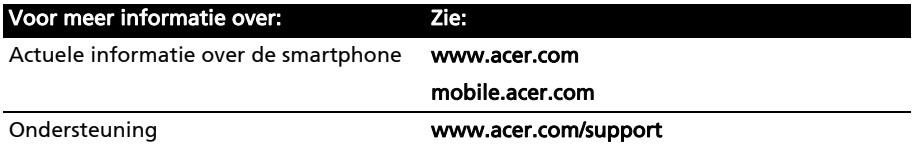

# <span id="page-56-1"></span>Waarschuwingen en voorzorgsmaatregelen

- Gebruik dit product niet in de buurt van water.
- Plaats dit product niet op een instabiel wagentje, standaard of tafel. Het product kan ernstig beschadigen als het valt.
- Sleuven en openingen dienen voor ventilatie om te verzekeren dat het product correct functioneert en dat het niet oververhit raakt. Deze openingen mogen niet worden geblokkeerd of bedekt. De openingen mogen nooit worden geblokkeerd door het product op een bed, sofa, kleed of ander soortgelijk oppervlak te plaatsen. Dit product mag nooit bij of op een radiator of verwarming worden geplaatst. Het product mag niet worden ingebouwd, tenzij voorzieningen worden getroffen voor afdoende ventilatie.
- Duw nooit objecten in dit product door de sleuven in de behuizing. De objecten kunnen in contact komen met punten met gevaarlijk hoge voltages of kortsluiting veroorzaken, wat kan resulteren in brand of een elektrische schok. Mors nooit water of een andere vloeistof op if in het product.
- Plaats dit product nooit op een trillend oppervlak, om beschadiging van de interne componenten en batterijlekkage tegen te gaan.

• Gebruik dit product nooit tijdens het sporten, trainen, in een omgeving met veel trillingen waardoor kortsluiting of beschadiging kan optreden, en zelfs het gevaar bestaat dat de batterij explodeert.

#### OPGEPAST als u naar muziek luistert

Volg onderstaande instructies met betrekking tot gehoorbescherming.

- Verhoog het volume gelijkmatig totdat het geluid duidelijk en aangenaam te horen is.
- Verhoog het volumeniveau niet meer als u oren aan het geluid gewend zijn.
- Luister niet gedurende langere tijd naar muziek op hoog volume.
- Verhoog het volume niet om omgevingsgeluiden te overstemmen.
- Verlaag het volume als u de mensen in uw omgeving niet meer hoort praten.

#### Informatie over de batterij

Dit product maakt gebruik van een lithium polymeerbatterij. Gebruik het niet in een vochtige of natte omgeving, en niet op plekken waar bijtende stoffen worden gebruikt. U mag het product niet plaatsen, opslaan achterlaten op of in de buurt van een warmtebron, op een plek met een hoge temperatuur, in sterk direct zonlicht, in een magnetron of in een kist die onder druk staat. Stel het product niet bloot aan temperaturen boven 60°C (140°F). Het niet opvolgen van deze richtlijnen kan erin resulteren dat de batterij zuur lekt, heet wordt, explodeert of ontvlamt en letsel en/of schade veroorzaakt. U mag de batterij niet doorboren, openen of uiteennemen. Mocht de batterij lekken en u in contact komen met de gelekte vloeistof, spoel de vloeistof dan grondig af met water en zoek onmiddellijk medische hulp. Uit veiligheidsoverweging en om de levensduur van de batterij te verlengen, wordt de batterij niet opgeladen bij lage (onder 0°C/32°F) of hoge (meer dan 40°C/104°F) temperaturen.

Een nieuwe batterij kan alleen optimaal presteren als de batterij twee- of driemaal volledig wordt opgeladen en ontladen. De batterij kan honderden keren worden opgeladen en ontladen, maar zal uiteindelijk verbruikt zijn. Als de gesprekstijd en standbytijd merkbaar korter worden, koop dan een nieuwe batterij. Gebruik alleen batterijen die door Acer zijn goedgekeurd, en laad de batterij alleen op in opladers die door Acer zijn goedgekeurd en die ontworpen zijn voor dit toestel.

Trek de oplader uit het stopcontact en los van het toestel als het toestel niet wordt opgeladen. Laat een volledig opgeladen batterij niet aangesloten op de oplader, omdat te veel opladen de levensduur van de batterij kan beperken. Indien een volledig opgeladen batterij niet wordt gebruikt, verliest de batterij na verloop van tijd zijn energie. Als de batterij volledig is ontladen, kan het enkele minuten duren voordat de oplaadindicator in beeld verschijnt of voordat u kunt bellen.

Gebruik de batterij uitsluitend voor het bedoelde doeleinde. Gebruik nooit een oplader of batterij die beschadigd is.

Sluit de batterij nooit kort. Per ongeluk kortsluiten kan optreden als een metalen object, zoals een muntje, paperclip of pen, een directe verbinding maakt tussen de positieve (+) en negatieve (-) contactpunten van de batterij. (Dit zijn de metalen stroken op de batterij.) Dit kan gebeuren als u bijvoorbeeld een reservebatterij in een tas of koffer draagt. Het kortsluiten van de contactpunten kan de batterij of het object dat de verbinding maakt beschadigen.

Het achterlaten van de batterij in koude of warme omgevingen, zoals in een afgesloten auto in zomer of winter, vermindert de capaciteit en levensduur van de batterij. Probeer de batterij altijd op een temperatuur tussen 15°C en 25°C (59°F en 77°F) te houden. Een toestel met een hete of koude batterij kan eventueel tijdelijk niet functioneren, zelfs als

de batterij volledig is opgeladen. De batterijprestaties worden met name belemmerd bij temperaturen onder het vriespunt.

Werp de batterijen nooit in een vuur, ze kunnen exploderen. Batterijen kunnen ook exploderen als ze beschadigd raken. Werp batterijen altijd weg in overeenstemming met plaatselijke regelgeving. Hergebruik indien mogelijk. Werp batterijen niet weg bij het huishoudelijk afval.

#### De batterij vervangen

De smartphone maakt gebruik van lithium batterijen. Vervang de batterij altijd met eentje van hetzelfde type als de batterij die bij het product is geleverd. Het gebruik van een andere batterij kan resulteren brand of explosie.

Waarschuwing! Bij onjuiste behandeling kunnen accu's exploderen. Maak accu's niet open en werp ze niet in vuur. Houd deze buiten het bereik van kinderen. Volg de plaatselijke reguleringen bij het weggooien van gebruikte accu's.

#### Extra veiligheidsinformatie

Het toestel en de accessoires kunnen kleine onderdelen bevatten. Houd deze buiten het bereik van kleine kinderen.

#### Gebruiksomgeving

--------------------------------Waarschuwing! Uit veiligheidsoverweging dient u alle toestellen die draadloos of met radiosignalen functioneren uit te schakelen, als u de smartphone onder de volgende omstandigheden gebruikt. Deze toestellen kunnen onder andere gebruik maken van: draadloos-LAN (WLAN), Bluetooth en/of 3G.

Volg altijd eventuele speciale regels die in uw omgeving van toepassing zijn, en schakel het toestel altijd uit als het gebruik van het toestel verboden is of als het storing of gevaar kan veroorzaken. Gebruik het toestel alleen in normale omstandigheden en opstellingen. Voor het met succes overdragen van gegevensbestanden of berichten, vereist dit toestel een goede netwerkverbinding met het netwerk. In bepaalde gevallen kan overdracht van gegevensbestanden of berichten worden uitgesteld tot een verbinding beschikbaar is. Zorg dat de bovenstaande afstanden in acht worden gehouden totdat de overdracht voltooid is. Onderdelen van dit toestel zijn magnetisch. Metalen objecten kunnen worden aangestrokken tot dit toestel, en personen met toestellen mogen het toestel niet bij het oor met het hoorhulpmiddel houden. Plaats creditcards of andere magnetische opslagmedia nooit bij het toestel, omdat de gegevens op de kaart dan gewist kunnen worden.

### Medische apparatuur

Het gebruik van apparatuur dat radiosignalen uitzendt, zoals mobiele telefoons, kan storing veroorzaken op onvoldoende afgeschermde medische apparatuur. Raadpleeg een arts of de fabrikant van het medisch apparaat om te bepalen of het apparaat afdoende is afgeschermd tegen externe rf-energie of als u andere vragen hebt. In zorginstellingen dient u het toestel uit te schakelen als dat daar gevraagd wordt. Ziekenhuizen of zorginstellingen kunnen gebruik maken van apparatuur die gevoelig is voor externe rfsignalen.

Pacemakers. Fabrikanten van pacemakers adviseren een minimale afstand van 15,3 cm (6") tussen draadloze toestellen en een pacemaker, om te mogelijke storing op de pacemaker tegen te gaan. Deze aanbevelingen komen overeen met het onafhankelijk onderzoek door en aanbevelingen van het Wireless Technology Research. Personen met pacemakers moeten de volgende instructies opvolgen:

- Houd het toestel altijd ten minste 15,3 cm (6") verwijderd van de pacemaker.
- Draag het toestel nooit in de buurt van uw pacemaker als het toestel is ingeschakeld. Mocht u storing vermoeden, schakel het toestel dan uit en verwijder het.

Hoortoestellen. Bepaalde digitale draadloze toestellen kunnen storing veroorzaken op bepaalde hoortoestellen. Mocht storing optreden, neem dan contact op met uw netwerkaanbieder.

# Voertuigen

Rf-signalen kunnen onjuist gemonteerde of onafdoende afgeschermde elektronische systemen in motorvoertuigen beïnvloeden. Denk aan elektronische brandstofinjectiesystemen, elektronische antislipsystemen, elektronische snelheidsregelaars en airbags. Voor meer informatie, vraag de fabrikant of de vertegenwoordiger van uw voertuig of van gemonteerde apparatuur. Alleen gekwalificeerde reparateurs mogen het toestel repareren, of het toestel in een voertuig monteren. Onjuiste montage of reparatie kan gevaarlijk zijn en eventuele garantie op het toestel ongeldig maken. Controleer regelmatig of alle draadloze apparatuur in uw voertuig correct gemonteerd is en goed functioneert. Bewaar geen ontvlambare vloeistoffen, gassen of explosieve materialen in het zelfde compartiment. Als uw auto beschikt over een airbag, vergeet dan niet dat airbags met grote kracht worden opgeblazen. Plaats nooit objecten, zoals een carkit of draagbare draadloze apparatuur, op de airbag of in de ruimte waar de airbag wordt opgeblazen. Als draadloze apparatuur in het voertuig onjuist is gemonteerd en de airbag wordt opgeblazen, kan ernstig letsel het gevolg zijn. Het is verboden het toestel aan boord van een vliegtuig te gebruiken. Schakel het toestel uit voordat u aan boord gaa van een vliegtuig. Het gebruik van draadloze apparatuur in een vliegtuig kan gevaarlijk zijn voor de besturing van het vliegtuig, het draadloos telefoonnetwerk verstoren en kan zelfs in strijd met de wet zijn.

# Mogelijk explosieve omgevingen

Schakel het toestel uit in een omgeving met mogelijk explosieve gassen en volg alle tekens en instructies op. Omgevingen met gassen die kunnen exploderen zijn plekken waar u normaal gesproken geadviseerd wordt de motor van uw voertuig uit te schakelen. Op zo'n plek kan een vonk een explosie of brand veroorzaken, met lichamelijk letsel of zelfs de dood tot gevolg. Schakel het toestel uit in tankstations. Let op beperkingen met betrekking tot apparatuur die gebruik maakt van radiosignalen, met name in brandstofdepots, opslag en distributiegebieden, chemische fabrieken of plekken waar explosies worden gehouden. Plekken met gassen die kunnen exploderen zijn vaak, maar niet altijd, duidelijk gemarkeerd. Dit zijn onder andere onderdeks op schepen, installaties voor chemisch transport of opslag, voertuigen die gebruik maken van lpg (ook propaan of butaan) en plekken waar de lucht chemicaliën of deeltjes bevat, zoals graan, stof of metaalpoeder.

Volg alle instructies op. Gebruik het toestel niet op plekken waar explosies worden gehouden.

# <span id="page-60-0"></span>Alarmnummers

Belangrijk: Draadloze telefoons, zoals dit toestel, maken gebruik van radiosignalen, draadloze netwerken, vaste lijnen en door gebruiker geprogrammeerde functies. Vanwege deze redenen, wordt verbinding niet onder alle omstandigheden gegarandeerd. Voor essentiële communicaties, zoals medische noodgevallen, kunt u nooit uitsluitend vertrouwen op een draadloze toestel.

Als bepaalde functies in gebruik zijn, moet u deze functies eventueel eerst uitschakelen voordat u een alarmnummer kunt bellen. Raadpleeg deze handleiding of uw netwerkaanbieder voor meer informatie.

Vertel alle noodzakelijke informatie zo nauwkeurig mogelijk als u een alarmnummer belt. Uw draadloos toestel is wellicht het enige communicatiemiddel op de plek van het ongeluk. Beëindig nooit het gesprek voordat u daarvoor toestemming hebt gekregen.

# <span id="page-60-1"></span>Informatie over wegwerpen en hergebruik

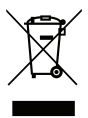

Werp dit elektronisch apparaat niet weg bij het huishoudelijk afval.

Om het milieu zo veel mogelijk te beschermen en afval tot een minimum te beperken, dient u dit apparaat aan te bieden voor hergebruik. Voor meer informatie over de WEEE (Waste from Electrical and Electronics Equipment, afval van elektronische en elektrotechnische apparaten), bezoekt u www.acer-group.com/public/Sustainability/sustainability01.htm.

#### Advies over kwik

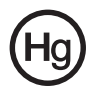

Voor projectors of electronische producten die een lcd/crt-beeldscherm bevatten, geldt: eventuele lampen in dit product bevatten kwik en moeten worden gerecycled of verwerkt in overeenstemming met de plaatselijke, nationale of federale wetten. Voor meer informatie neemt u contact op met de Electronic Industries Alliance op www.eiae.org. Voor specifieke informatie over het wegwerpen van lampen, zie www.lamprecycle.org.

# <span id="page-60-2"></span>Onderhoud van de smartphone

- 1. LET OP dat u het scherm van de smartphone niet bekrast. Houd het scherm schoon. Als u werkt met de smartphone, gebruik dan uw vinger of vingernagel. Gebruik nooit een pen of potlood of ander scherp object op het schermoppervlak.
- 2. Stel de smartphone **NOOIT** bloot aan regen of vocht. Laat nooit water via de toetsen of uitbreidingssleuven in het circuit komen. Behandel de smartphone in het algemeen als een mobiele telefoon of ander klein elektronisch apparaat.
- 3. LET OP dat u de smartphone niet laat vallen of blootstelt aan hevige schokken. Plaats de smartphone nooit in uw achterste broekzak.
- 4. Stel de smartphone **NOOIT** bloot aan extreme temperaturen. Laat de smartphone bijvoorbeeld, op een hete dag of als het vriest, niet liggen op het dashboard van een auto. Houd de smartphone uit de buurt van verwarmingen en andere warmtebronnen.
- 5. Bewaar of gebruik de smartphone **NOOIT** op een stoffige, vochtige of natte plek.
- 6. Gebruik ALTIJD een zachte vochtige doek om de smartphone te reinigen. Als het oppervlak van het scherm vuil is, veeg het dan schoon met een zachte doek, bevochtigd met verdunde glasreiniger.
- 7. Duw NOOIT met kracht op het scherm, omdat het dan kan breken.

# <span id="page-61-0"></span>**Specificaties**

# **Prestaties**

- Qualcomm MSM8255-1, 1 GHz
- Systeemgeheugen:
	- 512 MB sdram
	- 512 MB flash-rom
- Google Android besturingssysteem

# Beeldscherm

- 4,8" HXGA TFT, capacitief touchscreen
- 1024 x 480 resolutie
- <span id="page-61-1"></span>• Ondersteuning voor 16M kleuren

## Multimedia

- Stereogeluid van cd-kwaliteit
- Monoluidspreker 0,5 W (max)
- Duale microfoon
- Ondersteunde formaten

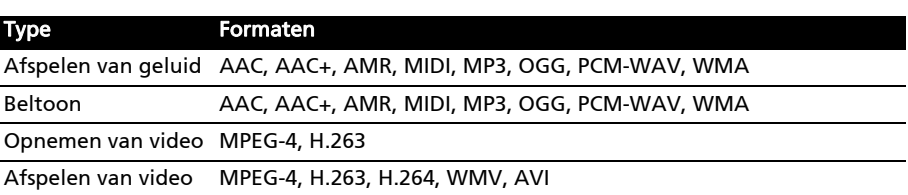

# Usb-aansluiting

- Micro-usb-aansluiting
- Usb-client
- Gelijkstroom ingang (5 V, 1 A)

# Connectiviteit

- Bluetooth 2.1+EDR
- IEEE Wi-Fi 802.11 b/g/n WLAN
- GSM 850/900/1800/1900
- UMTS 900/1900/2100 (EU-modellen)
- UMTS 850/1900/2100 (VS-modellen)
- HSDPA/HSUPA/GPRS/EDGE

#### Camera

- 8-megapixel camera met autofocus en LED-flitser
- 2-megapixel (naar voren gerichte camera)

# Uitbreiding

• microSD-geheugenkaart (maximaal 32 GB)

# GPS

- Geïntegreerde gps
- Ondersteuning voor AGPS

# Batterij

• Oplaadbare 1500 mAh lithium-ion batterij van hoge dichtheid (vervangbaar)

Opmerking: De duur van het batterijgebruik is afhankelijk van het stroomverbruik, wat afhankelijk is van het gebruik van de systeembronnen. Als bijvoorbeeld altijd de verlichting is ingeschakeld, of als toepassingen worden gebruikt die veel stroom eisen, moet de batterij vaker worden opgeladen. . . . . .

# Afmetingen

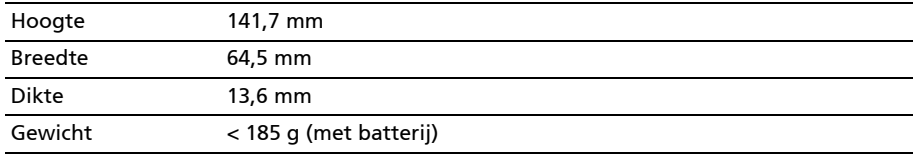

# <span id="page-63-0"></span>Informatie m.b.t. regelgeving

### Voldoet aan het Russische reguleringscertificaat

# RoHS-naleving

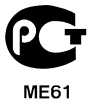

De product voldoet aan Richtlijn 2002/95/EC van het Europees Parlement en de Raad van 27 januari 2003, betreffende beperking van het gebruik van bepaalde gevaarlijke stoffen in elektrische en elektronische apparatuur (RoHS) en de aanpassingen daarop.

#### Verklaring over lcd-pixels

Het lcd-scherm is gefabriceerd middels zeer nauwkeurige fabrikagetechnieken. Toch kunnen pixels soms de verkeerde kleur vertonen of verschijnen als zwarte of rode punten. Dit beïnvloedt het opgenomen beeld niet en wordt niet gezien als een defect.

### Reguleringsverklaring over radiosignalen

Opmerking: Onderstaande reguleringsinformatie is uitsluitend van toepassing op modellen met draadloos LAN en/of Bluetooth.

#### Algemeen

Dit product voldoet aan de normen m.b.t. radiofrequenties en veiligheid van elk land of regio waarin het product is goedgekeurd voor draadloos gebruik. Afhankelijk van de configuratie, kan dit product al dan niet apparaten bevatten die draadloze radiosignalen produceren (zoals draadloos LAN- en/of Bluetooth-modules). Onderstaande informatie is van toepassing op producten met dergelijke apparaten.

### Tegengaan van gehoorverlies

. . . . . . . . . . . . . . . . . Pas op: Onherstelbare gehoorsbeschadiging kan optreden als een koptelefoon of oordopjes gedurende langere periode worden gebruikt op hoog volume.

Dit toestel is getest en voldoet aan de vereisten voor Geluidsdrukniveau zoals deze zijn vastgesteld in de relevante normeringen EN 50332-1en/of EN 50332-2.

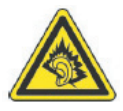

Opmerking: Voor Frankrijk zijn mobiele koptelefoons of oordopjes voor dit toestel getest om te voldoen aan de vereiste voor Geluidsdrukniveau zoals dit is vastgelegd in de relavante normeringen NF EN 50332-1:2000 en/of NF EN 50332-2:2003 zoals dit is voorgeschreven door het Franse Artikel L. 5232-1.

A pleine puissance, l'écoute prolongée du baladeur peut endommager l'oreille de l'utilisateur.

## Kanalen voor draadloos gebruik in verschillende regio's

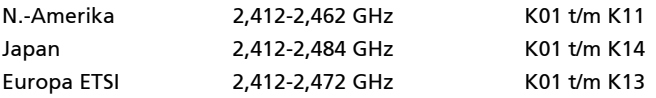

### Frankrijk: Beperkte draadloze frequentiebandbreedte

In enkele gebieden in Frankrijk geldt een beperkte frequentiebandbreedte. Het maximaal toegestaan vermogen binnenshuis is in het slechtste geval:

- 10 mW voor de volledige 2,4 GHz band (2400 MHz 2483,5 MHz)
- 100 mW voor frequenties tussen 2446,5 MHz en 2483,5 MHz

Opmerking: Kanalen 10 tot en met 13 maken gebruik van de bandbreedte tussen 2446,6 MHz en 2483,5 MHz. . . . . . .

Enkele mogelijkheden voor gebruik buitenshuis: Op privé-eigendom of op privéeigendom van publieke personen, is het gebruik gebonden aan een voorlopige autorisatieprocedure door het Ministerie van Defensie, met een maximaal toegestaan vermogen 100 mW op de 2446,5 - 2483,5 MHz band. Gebruik buitenshuis op publiek eigendom is niet toegestaan.

In de onderstaande departementen geldt voor de gehele 2,4 GHz band:

- Maximaal toegestaan vermogen binnenshuis is 100 mW
- Maximaal toegestaan vermogen buitenshuis is 10 mW

Departementen waarin het gebruik van de 2400 - 2483,5 MHz-band is toegestaan met een EIRP van minder dan 100 mW binnenshuis en minder dan 10 mW buitenshuis:

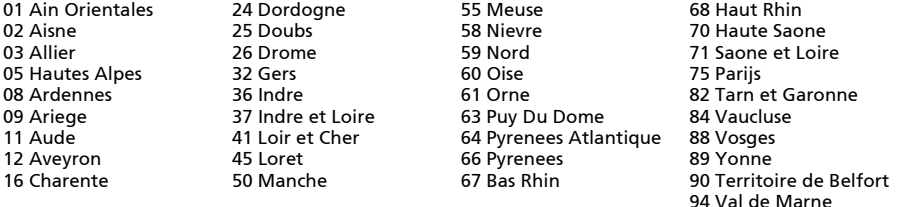

Deze vereiste zal in de toekomst waarschijnlijk veranderen, zodat u de draadloze LAN-kaart wellicht in meer gebieden in Frankrijk kunt gebruiken.

Kijk op de website van ART voor de nieuwste informatie (www.art-telecom.fr).

Opmerking: De WLAN-kaart zendt minder dan 100 mW uit, maar meer dan 10 mW. 

## List van landencodes

Deze apparatuur mag in de volgende landen worden gebruikt:

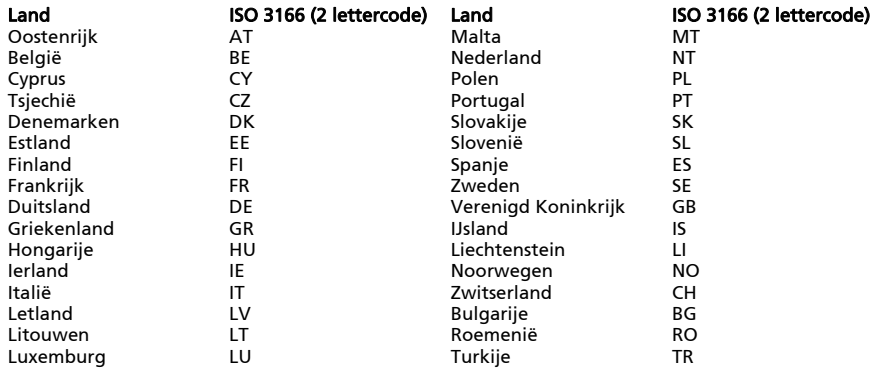

#### FCC reguleringen

Deze mobiele telefoon voldoet aan deel 15 van de FCC reguleringen. Gebruik is gebonden aan de volgende twee voorwaarden: (1) Dit apparaat mag geen schadelijke interferentie veroorzaken, en (2) dit apparaat moet ontvangen interferentie accepteren, inclusief interferentie die een ongewenst effect kan veroorzaken.

Deze mobiele telefoon is getest en voldoet aan de voorschriften voor een digitaal apparaat van klasse B conform Deel 15 van de FCC-regels. Deze beperkingen zijn ontworpen om redelijke bescherming tegen schadelijke storing te bieden in een opstelling binnenshuis. Dit apparaat genereert, gebruikt en kan radiofrequentie-energie uitstralen en, indien niet geinstalleerd en gebruikt volgens de instructies, kan schadelijke storing veroorzaken op radiocommunicatie. Het kan echter geen garantie worden gegeven dat de storing niet optreedt in een bepaalde opstelling. Als de storing stopt, wordt deze waarschijnlijk veroorzaakt door de apparatuur. Veroorzaakt de apparatuur storingen in radio- of televisieontvangst, dan kan de gebruiker de storing proberen te verhelpen door één of meer van de volgende maatregelen te nemen:

- Draai de ontvangstantenne totdat de storing stopt of plaats hem op een andere plek.
- Vergroot de afstand tussen apparaat en ontvanger.
- Sluit het apparaat op een stopcontact in een andere groep dan waarop de ontvanger is aangesloten.
- Neem contact op met uw dealer of een ervaren radio/televisie reparateur voor hulp.

Wijzigingen of aanpassingen die niet uitdrukkelijk zijn goedgekeurd door degene die verantwoordelijk is voor naleving, kunnen resulteren in het nietig verklaren van de toestemming aan de gebruiker dit apparaat te mogen gebruiken.

### Waarschuwing m.b.t. blootstelling aan rf-energie

De apparatuur voldoet aan de limieten voor blootstelling aan rf-energie van de FCC die zijn vastgesteld voor een ongecontroleerde omgeving.

De antenne(s) van deze zender mag niet bij een of in combinatie met een andere antenne of zender worden gebruikt.

### Informatie over rf-blootstelling (SAR)

Deze mobiele telefoon voldoet aan de wettelijke eisen voor blootstelling aan radiogolven.

Deze telefoon is ontworpen en gefabriceerd om de emissiebeperkingen voor blootstelling aan radiofrequente (RF) energie, die zijn vastgesteld door de Federal Communications Commision van de Amerikaanse overheid, niet te overschrijden.

De blootstellingsnorm voor mobiele telefoons maakt gebruik van een maateenheid die bekend staat als de Specific Absorption Rate of SAR. De SAR-limiet die door de FCC is gesteld is 1,6 W/kg.

Testen voor SAR worden uitgevoerd vanuit door de FCC geaccepteerde standaardposities, waarbij de telefoon op alle geteste frequentiebanden op maximale stroomcapaciteit zendt. Ook al wordt de SAR vastgesteld op de hoogste stroomniveau, kan het daadwerkelijke SAR niveau van de telefoon tijdens functioneren zeker onder de maximumwaarde liggen. Dit komt doordat de telefoon ontworpen is om te functioneren op meerdere stroomniveaus, zodat alleen de stroom die nodig is om het netwerk te bereiken wordt gebruikt. Algemeen gesproken geldt dat hoe dichter u zich bij een basis antennestation bevindt, hoe lager de stroom die wordt gebruikt.

Voor telefoonmodellen voor de VS is de hoogste geteste SAR-waarde die aan de FCC is gerapporteerd, bij gebruik aan het oor 0,355 W/kg en bij gedragen op het lichaam, zoals beschreven in deze handleiding, 0,856 W/kg.

Belangrijk: Metingen bij dragen op het lichaam varieert bij diverse telefoonmodellen, afhankelijk van beschikbare verbeteringen en de vereisten van de FCC. 

Ook al kunnen er verschillen zijn tussen de SAR-niveaus van verschillende telefoons en op verschillende posities, toch voldoen ze allemaal aan de wettelijke vereisten.

De FCC heeft een zgn Equipment Authorization verleend voor dit telefoonmodel, waarbij alle gerapporteerde SAR-niveaus geavalueerd zijn als zijnde in overeenstemming met de richtlijnen voor blootstelling aan rf-energie van de FCC. SAR-informatie over dit telefoonmodel is beschikbaar bij de FCC en kan worden gevonden bij het onderdeel Display Grant van www.fcc.gov/oet/ea/fccid door te zoeken op FCC ID: HLZJMS300 (voor VS-modellen).

Deze telefoon is getest op de positie die de telefoon inneemt als hij op het lichaam wordt gedragen. De telefoon voldoet de richtlijnen voor blootstelling aan rf-energie van de FCC voor het gebruik in combinatie met accessoires die geen metaal bevatten en het toestel op een positie van tenminste 1 cm van het lichaam plaatsen. Het gebruik van andere accessoirs kan resulteren in het overschrijden van de richtlijnen voor blootstelling aan rfenergie van de FCC. Als u geen accessoire gebruikt waarbij de telefoon op het lichaam wordt gedragen en de telefoon niet bij uw oor houdt, plaatst u het toestel tenminste 1 cm van uw lichaam als de telefoon is ingeschakeld.

# De telefoon gebruiken in combinatie met een hoortoestel (VS-modellen)

Het toestel voldoet aan de vereisten van de FCC Hearing Aid Compatibility (HAC). Als bepaalde draadloze telefoons in de buurt van bepaalde hoortoestellen (hoortoestellen en cochleaire implantaten), kunnen gebruikers een zoemend, brommend of piepend geluid horen. Bepaalde hoortoestellen zijn meer afgeschermd dan andere tegen deze vorm van ruis, en verschillende telefoons genereren ook in verschillende mate storing.

De mobiele telefoonindustrie heeft classificaties ontwikkeld voor enkele mobiele telefoons om gebruikers van hoortoestellen te helpen bij het vinden van telefoons die compatibel zijn met hun hoortoestellen. Niet alle telefoons zijn geclassificeerd. Bij telefoons die zijn geclassificeerd zit op de verpakking een label. De compatibiliteit van het toestel met hoortoestellen is getest en het toestel is geclassificeerd op M4.

Deze classificaties zijn geen garanties. Resultaten kunnen verschillen, afhankelijk van de mate waarin uw hoortoestel is afgeschermd en de mate van uw gehoorbeschadiging. Als uw hoortoestel vatbaar is voor storing, kunt u wellicht geen geclassificeerde telefoon gebruiken. Probeer zelf welke telefoon het beste bij uw hoortoestel past.

M-classificatie: Telefoons met de classificatie M3 of M4 voldoen aan de vereisten van de FCC en zijn minder geneigd storing op hoortoestellen te veroorzaken dan telefoons zonder classificatie. M4 is de betere/hogere van de twee classificaties.

T-classificatie: Telefoons met de classificatie T3 of T4 voldoen aan de vereisten van de FCC en zijn eerder geneigd bruikbaar te zijn in combinatie met de telecoil ("T Switch" of "Telephone Switch") van het hoortoestel dan telefoons zonder classificatie. T4 is de betere/hogere van de twee classificaties.

 $\bigcirc$ Belangrijk: Dit toestel biedt geen ondersteuning voor VoIP. Wlan en Bluetooth bieden geen spraakmogelijkheden voor handheld telefoondiensten. 

Opmerking: Niet alle hoortoestellen bevatten telecoils. Hoe beter het hoortoestel is afgeschermd, hoe minder waarschijnlijk het is dat u storing

of ruis ontvangt van de mobiele telefoon. Hoortoestellen moeten soortgelijke classificaties hebben als telefoons. Vraag de leverancier van uw hoortoestel naar de classificatie van uw hoortoestel.

De mate waarin hoortoestellen vatbaar zijn voor dit type storing kan worden gekwantificeerd. De fabrikant of leverancier van uw hoortoestel kan u helpen bij het zoeken naar een geschikt hoortoestel. Hoe beter het hoortoestel is afgeschermd, hoe minder waarschijnlijk het is dat u storing of ruis ontvangt van mobiele toestellen.

Extra informatie over de maatregelen van de FCC met betrekking tot met hoortoestellen compatibele draadloze toestellen en andere maatregelen die door de FCC zijn genomen om te verzekeren dat personen met beperkingen toegang hebben tot telecommunicatiediensten, vindt u op de website www.fcc.gov/cgb/dro.

# De Compatibiliteitsmodus voor hoortoestellen (HAC) inschakelen

Zet HAC aan door het menu Toepassingen te openen en tik op Instellingen > Oproepinstellingen > Geavanceerde instellingen > Hoortoestellen.

#### Voor gebruikers in Canada

Gebruik is gebonden aan de volgende twee voorwaarden: (1) dit apparaat mag geen interferentie veroorzaken, en (2) dit apparaat moet ontvangen interferentie accepteren, inclusief interferentie die een ongewenst effect op het apparaat kan veroorzaken.

Dit digitaal apparaat van klasse B voldoet aan de Canadese ICES-003.

Dit digitale apparaat uit de B-klasse voldoet aan de Canadese NMB-003 norm.

Dit radiocommunicatieapparaat van categorie II voldoet aan de Industry Canada Standard RSS-310.

Ce dispositif de radiocommunication de catégorie II respecte la norme CNR-310 d'Industrie Canada.

#### Belangrijke mededeling

#### IC verklaring over blootstelling aan straling

Deze EUT voldoet aan de SAR-limiet van IC RSS-102 voor algemene/ongecontroleerde blootstelling en is getest volgens de meetmethodes en procedures die beschreven zijn in IEEE 1528. Deze apparatuur moet worden geplaatst en gebruikt met een minimale afstand van 1 cm tussen de radiator en het lichaam.

Dit apparaat en de antenne(s) mogen niet naast of in combinatie met een andere antenne of zender worden gebruikt.

Opmerking: De selectie van de landcode is uitgeschakeld voor producten die in de voor modellen in de VS)./Canada worden verkocht.

- - - - - - - - - -

### Certificaatinformatie (SAR)

Dit apparaat voldoet aan de EU-vereisten (1999/519/EC) met betrekking tot, uit gezondheidsoverwegingen, beperkte blootstelling van het algemeen publiek aan elektromagnetische velden.

De beperkingen zijn deel van veelomvattende aanbevelingen ter bescherming van het algemeen publiek. Deze aanbevelingen zijn ontworpen en gecontroleer door onafhankelijke wetenschappelijke organisaties, door regelmatige en grondige evaluaties van wetenschappelijke studies. Om de veiligheid van iedereen te kunnen garanderen, onafhankelijk van leeftijd en gezondheid, zijn de limieten opgesteld met een aanzienlijke veiligheidsbuffer.

Voordat apparaten die radiosignalen uitzenden mogen worden verkocht, moeten ze voldoen aan de Europese wetten en normen; pas dan mag het CE-symbool worden gebruikt.

De maateenheid voor de, door de Europese Raad aanbevolen, norm voor mobiele telefoons is "Specific Absorption Rate" (SAR). De SAR-limiet is 2,0 W/kg, gemiddeld op 10 g lichaamsweefsel. Het voldoet aan de vereisten van de International Commission on Non-Ionizing Radiation Protection (ICNIRP) en is opgenomen in de Europese Norm EN 50360 voor mobiele radioapparaten. De SAR-regulering voor mobiele telefoons is in overeenstemming met de Europese Norm EN 62209-1. De maximale SAR-waarde wordt berekend op het hoogste uitvoerniveau in alle frequentiebanden van de mobiele telefoon.

Deze telefoon (EU-model) is getest op de positie die de telefoon inneemt als hij op het lichaam wordt gedragen en voldoet aan de richtlijnen voor blootstelling van de ICNIRP en is opgenomen in de Europese Norm EN 62311 en EN 62209-2 voor gebruik in combinatie met accessoires die geen metaal bevatten en het toestel op een positie van ten minste 1,5 cm van het lichaam plaatsen. Het gebruik van andere accessoires kan resulteren in het overschrijden van de richtlijnen voor blootstelling van de ICNIRP. Als u geen accessoire gebruikt waarbij de telefoon op het lichaam wordt gedragen en de telefoon niet bij uw oor houdt, plaatst u het toestel ten minste 1.5 cm van uw lichaam als de telefoon is ingeschakeld.

Tijdens het gebruik is het daadwerkelijke SAR-niveau meestal lager dan de maximale waarde, omdat mobiele telefoons op verschillende uitvoerniveaus functioneren. Het gebruikt slechts zoveel vermogen als nodig is om het netwerk te kunnen bereiken. Algemeen gesproken geldt het volgende: Hoe dichter u bij het basisstation bent, hoe minder overdrachtsvermogen van de mobiele telefoon. De geteste SAR-waarden voor dit toestel zijn:

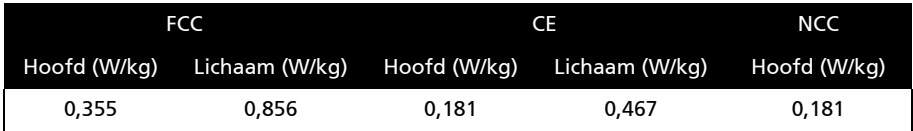

#### NCC-waarschuwing

#### 警語

經型式認證合格之低功率射頻電機,非經許可,公司、商號或使用者均不得擅自變更頻率、加大功率 或變更原設計之特性及功能。低功率射頻電機之使用不得影響飛航安全及干擾合法通信;經發現有干 擾現象時,應立即停用,並改善無干擾時方得繼續使用。前項合法通信,指依電信法規定作業之無 線電通信。低功率射頻電機須忍受合法通信或工業、科學及醫療用電波輻射性電機設備之干擾,減少 電磁波影響,請妥善使用。

( 1 SAR 標準值 2.0 W/kg,送測產品實測值為 0.181 W/kg。

#### Lithium-ion batterijwaarschuwing

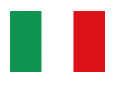

ATTENZIONE! Rischio di esplosione della batteria se sostituita in modo errato. Sostituire la batteria con una di tipo uguale o equivalente consigliata dalla fabbrica. Non disperdere le batterie nell'ambiente.

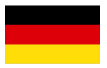

VORSICHT! Explosionsgefahr bei unsachgemäßen Austausch der Batterie. Ersatz nur durch denselben oder einem vom Hersteller empfohlenem ähnlichen Typ. Entsorgung gebrauchter Batterien nach Angaben des Herstellers.

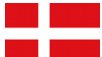

ADVARSELI! Lithiumbatteri - Eksplosionsfare ved fejlagtig håndtering. Udskiftning må kun ske med batteri af samme fabrikat og type. Levér det brugte batteri tilbage til leverandøren.

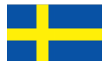

VARNING! Explosionsfara vid felaktigt batteribyte. Använd samma batterityp eller en ekvivalent typ som rekommenderas av apparattillverkaren. Kassera använt batteri enligt fabrikantens instruktion.

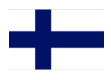

VAROITUS! Paristo voi räjähtää, jos se on virheellisesti asennettu. Vaihda paristo ainoastaan laitevalmistajan sousittelemaan tyyppiin. Hävitä käytetty paristo valmistagan ohjeiden mukaisesti.

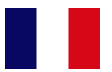

ATTENTION ! Il y a danger d'explosion s'il y a remplacement incorrect de la batterie. Remplacer uniquement avec une batterie du mêre type ou d' un type équivalent recommandé par le constructeur. Mettre au rebut les batteries usagées conformément aux instructions du fabricant.

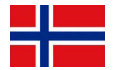

ADVARSEL! Eksplosjonsfare ved feilaktig skifte av batteri. Benytt samme batteritype eller en tilsvarende type anbefalt av apparatfabrikanten. Brukte batterier kasseres i henhold til fabrikantens instruksjoner.

# CE 0682 **O**

Acer Incorporated Datum: 25.03.2011

## Verklaring van conformiteit

Wij, Acer Incorporated,

met adres 8F., No. 88, Sec. 1, Xintai 5th Rd., Xizhi Dist, New Taipei City, 22181, Taiwan

Verklaren op eigen verantwoordelijkheid dat het product:

Model: S300 Beschrijving: Smart Handheld

Waarop deze verklaring betrekking heeft, in conformiteit is met de volgende normen en/of normatieve documenten:

- EN 301 511 V9.0.2
- EN 301 908-1 V4.2.1; EN 301908-2 V4.2.1
- EN 300 328 V1.7.1
- EN 300 440-1 V1.6.1; EN300 440-2 V1.4.1
- EN 301 489-1 V1.8.1; EN 301489-3 V1.4.1; EN 301489-7 V1.3.1
- EN 301489-17 V2.1.1; EN 301489-24 V1.5.1;
- EN 55022:2006/A1:2007 Class B; EN 55024:1998/A1:2001/A2:2003
- EN 55013:2001/A1:2003/A2:2006; EN 55020:2007
- EN 60950-1: EN 60950-1:2006+A1:2010
- EN 50332-1:2000; EN 50332-2: 2003
- EN 50360:2001/AC: 2006; EN 62209-1:2006; EN62311:2008; EN62209-2:2010

Wij verklaren hierbij dat het bovenstaand genoemde product voldoet aan alle essentiële eisen van de R&TTE Richtlijn (99/5/EC) uitgevaardigd door de Europese commissie.

De conformiteitsbeoordelingsprocedure waarnaar verwezen wordt in Artikel 10 en die nauwkeurig beschreven staat in Bijlage [IV] van richtlijn 1999/5/EC is gevolgd met betrekking tot de volgende artukelen:

- R&TTE Artikel 3.1 (a) Gezondheid en veiligheid
- R&TTE Artikel 3.1 (b) EMC
- R&TTE Artikel 3.2 Spectrumgebruik

met de betrokkenheid van de volgende aangemelde instantie:

#### CETECOM, Untertuerkheimer Str. 6 – 10 66117 Saarbruecken

Identificatiekenmerk: 0682 (Aangemelde instantie) CE

De technische documentatie met betrekking tot het bovenvermelde apparaat, zal worden opgeslagen op:

Acer Incorporated

8F., No. 88, Sec. 1, Xintai 5th Rd., Xizhi Dist, New Taipei City, 22181, Taiwan Gemachtigde persoon:

anat S.L.Le

Naam: Harriot SL Lee